# **ZÁPADOČESKÁ UNIVERZITA V PLZNI FAKULTA ELEKTROTECHNICKÁ**

**KATEDRA TECHNOLOGIÍ A MĚŘENÍ**

# **BAKALÁŘSKÁ PRÁCE**

# **Optimalizace řízení projektů v elektroenergetice**

**Hana Cajthamlová 2017**

#### ZÁPADOČESKÁ UNIVERZITA V PLZNI *Optimalizace řízení projektů v elektroenergetice Hana Cajthamlová 2017*Akademický rok: 2016/2017

# ZADÁNÍ BAKALÁŘSKÉ PRÁCE

(PROJEKTU, UMĚLECKÉHO DÍLA, UMĚLECKÉHO VÝKONU)

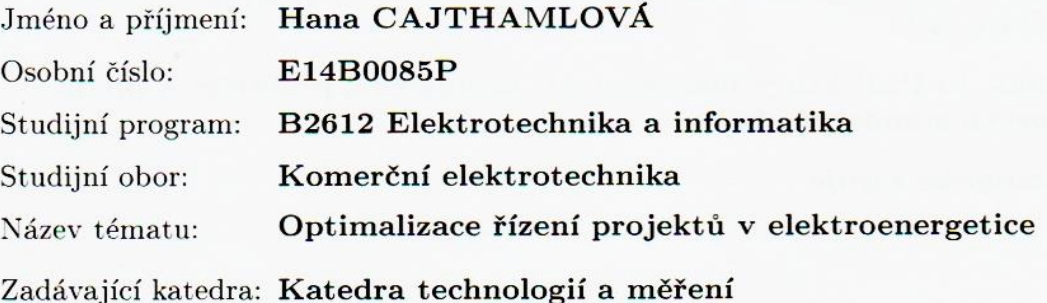

Zásady pro vypracování:

1. Vypracujte rešerši problematiky projektového a procesního řízení v elektrotechnickém oboru.

2. Definujte rozdíly mezi projektovým a procesním řízením v elektrotechnickém oboru.

- 3. Vypracujte modelový příklad projektu ve vhodném softwarovém nástroji.
- 4. Na případové studii zpracujte přínos použití vybraného softwarového nástroje oproti stávajícímu řešení řízení projektů v konkrétním elektroenergetickém podniku.

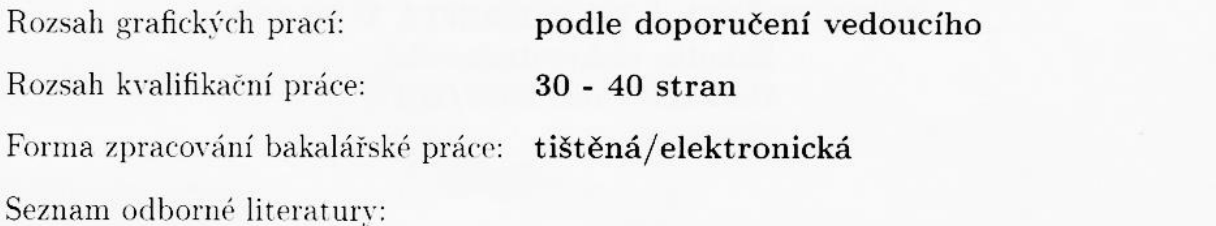

- 1. Řepa V.: Podnikové procesy. Procesní řízení a modelování, 2007
- 2. Staples, L: Project Management: A Technician's Guide, 2010
- 3. Svozilová, A: Projektový management: Systémový přístup k řízení projektů, 2011
- 4. Doležal, J.: Projektový management: komplexně, prakticky a podle světových standardů, 1979
- 5. Elektronické zdroje

Vedoucí bakalářské práce:

Ing. Jan Šimota Katedra technologií a měření

Datum zadání bakalářské práce: 14. října 2016 Termín odevzdání bakalářské práce: 8. června 2017

Jiří Hammerbauer, Ph.D. Doc. Ing. děkan

V Plzni dne 14. října 2016

Doc. Ing. Aleš Hamáček, Ph.D. vedoucí katedry

L.S.

#### **Abstrakt**

Tato práce je zaměřena na optimalizaci projektového řízení ve firmě realizující projekty v energetice. V teoretické části jsou vysvětleny základní pojmy a metody. Cílem praktické části je popsat současný proces projektového řízení ve společnosti a navrhnout jeho optimalizaci použitím vhodného softwaru. Použité softwarové nástroje jsou popsány a následně aplikovány na vzorový projekt. Práce srovnává současné metody projektového řízení ve firmě s nově navrženým řešením.

#### **Klíčová slova**

Projektové řízení, procesní řízení, projektový manažer, projekt, proces, optimalizace, plánování, podrobný rozpis prací, Ganttovy diagramy, software pro projektové řízení, MS Project.

#### **Abstract**

This thesis is focused on optimization of project management at company implementing projects in the power engineering field. Basic terms and methods are described in the theoretical part. The main aim of the practical part is to describe current process of project management and to propose optimization using suitable software. All of the used software tools are described on a sample project, comparing current methods with software solution.

#### **Key words**

Project management, process managment, project manager, project, process, optimization, planning, work breakdown structure, Gantt chart, software for project management, MS Project.

# **Prohlášení**

Prohlašuji, že jsem tuto bakalářskou práci vypracovala samostatně, s použitím odborné literatury a pramenů uvedených v seznamu, který je součástí této bakalářské práce.

Dále prohlašuji, že veškerý software, použitý při řešení této bakalářské práce, je legální.

............................................................

podpis

V Plzni dne 7.6.2017 Hana Cajthamlová

# **Poděkování**

Tímto bych ráda poděkovala vedoucímu této práce Ing. Janovi Šimotovi, Františkovi Holubovi a Ing. Jiřímu Navrátilovi za odborné vedení a cenné rady, bez kterých by tato práce nemohla vzniknout.

# <span id="page-7-0"></span>Obsah

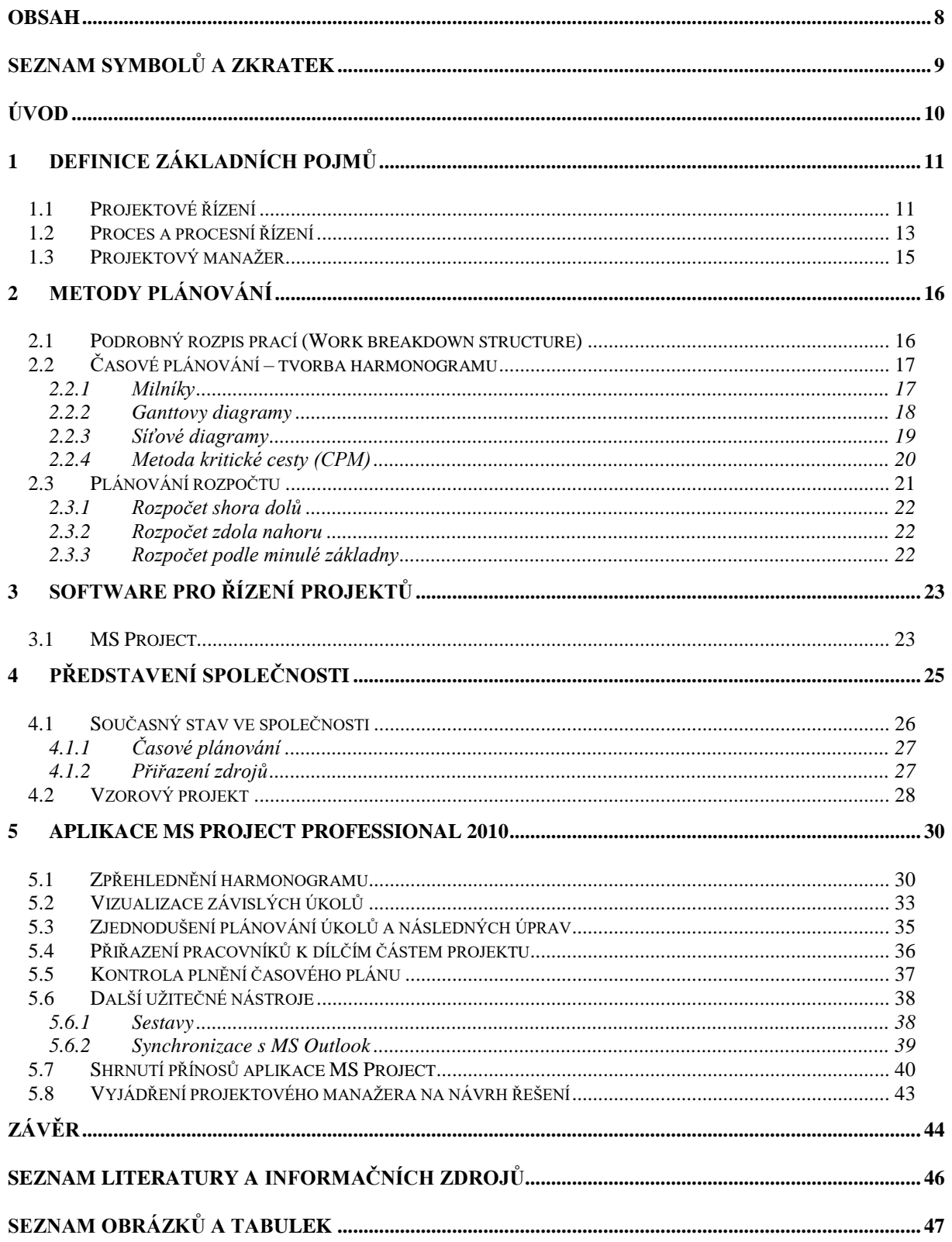

# <span id="page-8-0"></span>**Seznam symbolů a zkratek**

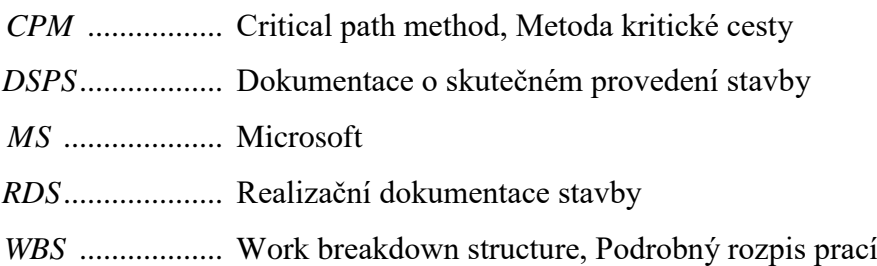

# <span id="page-9-0"></span>**Úvod**

Projektové řízení je nedílnou součástí elektroenergetického odvětví. Projekty v energetice jsou velice komplexní, proto je nezbytné mít zavedené propracované a efektivní procesy pro jejich řízení. Většina rekonstrukcí stávajících zařízení i instalací nových se kromě elektrotechnické práce neobejde bez stavebních, výkopových a terénních prací. Elektroenergetické projekty zároveň obsahují velkou řádu zákonných zkoušek a revizí, které je nutné zahrnout do jejich plánování. U rekonstrukcí větších energetických celků se také musí zvažovat dopady odstavení zařízení. Veškeré práce se proto musí plánovat s ohledem na obvyklý provoz zařízení, možnosti jeho odstavení a náklady s ním spojené. Práce na klíčových zařízeních distribuční soustavy musí být tedy velmi rychlá a efektivní. Často se setkáváme i se situací, kdy je nutné pracovat na zařízení v provozu nebo na živých částech pod napětím. Za bezproblémový průběh takto komplexního a náročného projektu obvykle odpovídá projektový manažer, který řídí projekt ve všech jeho náležitostech.

Vzhledem k tomu, že je práce projektového manažera velmi náročná, vznikla v minulosti řada softwarových nástrojů, které mají za účel mu co nejvíce usnadnit plánování, organizování i kontrolování obsáhlých projektů. S rozvojem počítačů a chytrých telefonů dochází i k výraznému posunu těchto plánovacích nástrojů. Většina moderních plánovacích softwarů se zaměřuje na automatizaci, konektivitu a možnosti synchronizace například s kalendáři a nástroji elektronické komunikace. Všechna data je tedy možné mít k dispozici na libovolném typu zařízení od stolních počítačů po tablet či chytrý telefon. Bohužel ve firmách velmi často dochází k podceňování sofistikovaných softwarových nástrojů pro řízení projektů. Manažeři stále používají nevyhovující zastaralé postupy nebo nevhodné softwarové nástroje a neaplikují téměř žádné pokročilé metody plánování, ačkoliv by byla jejich aplikace pomocí vhodného softwaru velmi jednoduchá.

Tato práce se zaměřuje na návrh optimalizace projektového řízení uvnitř firmy realizující zakázky v energetice pomocí aplikace odpovídající počítačové podpory. Cílem této práce je vysvětlit základní metody plánování, možnosti jejich zavedení pomocí plánovacího softwaru a představení nejužitečnějších nástrojů, které software nabízí.

### <span id="page-10-0"></span>**1 Definice základních pojmů**

Abychom se mohli dále zabývat problematikou projektového řízení a projektových procesů, je nezbytné definovat základní pojmy a také detailněji popsat úlohu projektového manažera při řízení projektů. Problematika řízení projektů a procesů je velmi rozsáhlé téma, které bylo zpracováno několika českými i světovými odborníky. Pro definice jednotlivých pojmů se tedy podíváme do odborné literatury.

#### <span id="page-10-1"></span>**1.1 Projektové řízení**

*,,Projektové řízení je používání znalostí, dovedností, nástrojů a taktik při projektových činnostech, aby se splnily nebo překročily požadavky a očekávání, které investor a zákazník klade na projekt."* Takto je popsáno projektové řízení v knize profesorů Jiřího Skalického a Zdeňka Vostrackého [1] .

V knize [2] se autorka Alena Svozilová při definování projektového řízení opírá o dvě uznávané definice.

*,,Projektový managment je souhrn aktivit spočívajících v plánování, organizování, řízení a kontrole zdrojů společnosti s relativně krátkodobým cílem, který byl stanoven pro realizaci specifických cílů a záměrů [3] ."*

*,,Projektový managment je aplikace znalostí, schopností, nástrojů a technologií na aktivity projektu tak, aby tyto splnily požadavky projektu [4]."*

V obchodním slovníku [5] je možné najít obdobnou definici projektového řízení.

*,,Projektové řízení znamená uplatňování znalostí technik a principů při řízení, monitorování a hodnocení projektu. Výsledkem kvalitního projektového řízení je splnění všech požadavků definovaných při vzniku projektu."*

Lze tedy shrnout, že hlavním úkolem projektového řízení je použít veškeré prostředky tak, aby byly co nejlépe splněny podmínky, které byly stanoveny při vzniku projektu. Pro zachycení komplexních cílů projektu se v odborné literatuře často setkáme s pojmem

trojimperativ (triple constaint) viz obrázek 1 [6] . Tento pojem popisuje, trojrozměrný cíl projektu (náklady, čas, věcné provedení). Pro úspěšnost projektu je nezbytné, aby tyto tři podmínky byly měřitelné a dosažitelné a aby si byl každý pracovník seznámen s požadovanými cíli jeho práce [6]. Pokud nejsou splněny všechny tyto složky, není možné považovat projekt za úspěšně ukončený. Všechny složky trojimperativu jsou úzce svázány, nikdy nelze měnit jednu z veličin, aniž bychom ovlivnili zbývající dvě nebo snížili koncovou kvalitu provedení.

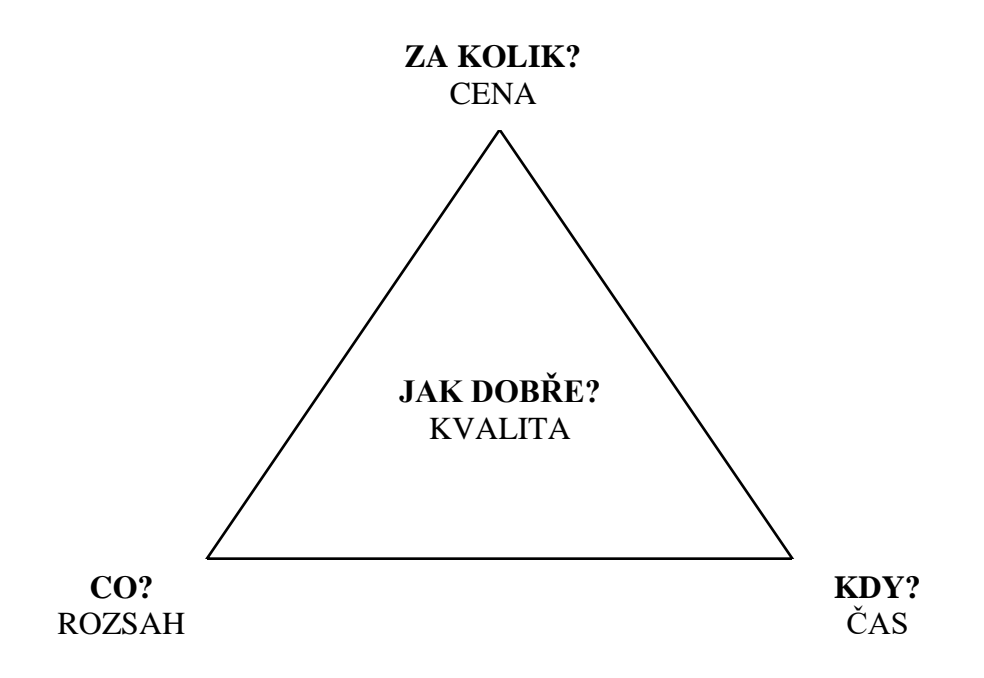

*Obrázek 1: Trojimperativ [6]*

Projektové řízení lze uplatňovat u projektů různého rozsahu. V případech jednoduchých projektů, obvykle s nižším rozpočtem, zpracovávaných v krátkém časovém rozsahu, se lze vyhnout použití sofistikovaných nástrojů pro jejich řízení. Většina projektů v energetice je ale velice komplexní, neboť v sobě zahrnuje elektroinstalační i stavební práce, revize a zkoušky. Při řízení takto rozsáhlých projektů je nezbytné použít adekvátní metodu řízení. Mezi takové metody může patřit například aplikace projektového softwaru, zpracování kritické cesty apod. Volbu nejvhodnější metody má obvykle na starost projektový manažer, který ze svých zkušeností zhodnotí situaci, aplikuje vhodnou metodu

a obeznámí s ní celý realizační tým. V některých případech je nutné zavést více doplňujících se metod současně.

Také je nutné doplnit, že jak definice projektového řízení, tak povinnosti projektového manažera se může velmi lišit v rámci každé firmy. Je nutné zohlednit samotnou podstatu projektů. Projektové řízení uvnitř firmy realizující výstavbu elektráren se bude lišit oproti firmě provádějící domovní elektroinstalace. Dokonce v rámci jedné firmy se bude řízení jednotlivých projektů lišit. Každý projekt je totiž dočasný a jedinečný, vyžaduje tedy individuální přístup. [6][7]

#### <span id="page-12-0"></span>**1.2 Proces a procesní řízení**

V rámci problematiky projektového řízení se často setkáváme s pojmem projektové procesy. Je tedy na místě definovat, co jsou procesy a kde se s nimi při řízení projektů setkáváme. Prof. Jiří Skalický a Prof. Zdeněk Vostracký [1] popisují procesy takto:

*"Proces je série činností přinášející žádoucí výsledek."*

Obdobnou definici nám poskytuje i světový expert na optimalizaci procesů Michael Martin Hammer[8]:

*"Proces je soubor činností, který vyžaduje jeden nebo více druhu vstupů a tvoří výstup, který má hodnotu pro zákazníka."*

Procesy jsou tedy po sobě následující kroky, které tvoří přidanou hodnotu vstupním veličinám. Tyto kroky musí vždy vytvořit totožnou přidanou hodnotu. Oproti projektovému řízení se řízení procesů zaměřuje na činnosti pravidelně se opakující. V průběhu plánování a řízení procesů je proto možné používat připravenou šablonu/vzorový proces. Procesní řízení tedy nepotřebuje individuální přístup jako řízení projektů. [9]

Procesy se velmi často aplikují v rámci projektového řízení. Ačkoliv jsou projekty jedinečné, lze v nich nalézt dílčí činnosti, které se pravidelně opakují u většiny projektů nezávisle na jejich přesném zadání. Pro veškeré činnosti, které se takto pravidelně opakují, je vhodné zavést příslušné procesy. Procesy totiž výrazně usnadní a zrychlí projekt jako celek. Jako příklad opakující se činnosti, pro kterou je vhodné zavést proces, může být zřízení projektové dokumentace.

Je nutné podotknout, že projektové řízení jako takové, má procesní charakter. Projektového řízení lze totiž popsat pravidelně se opakujícími činnostmi, které jsou shodné pro všechny projekty. Například v [6] je proces (obrázek 2) projektového řízení rozčleněn na tyto celky:

- Definování projektových cílů,
- Plánování,
- Vedení,
- Sledování,
- Ukončení.

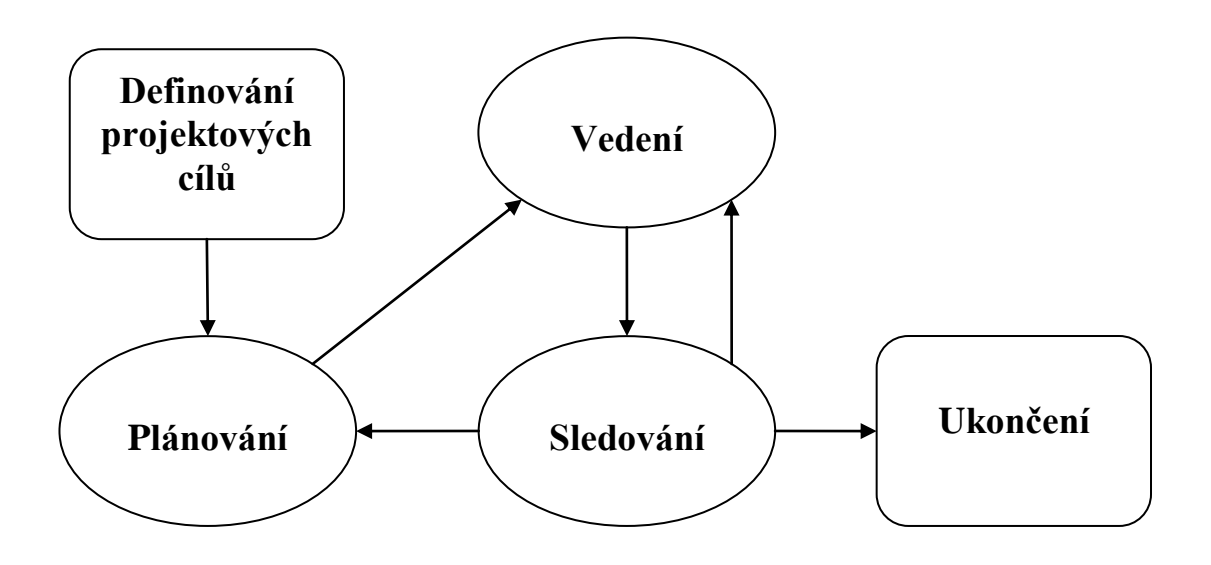

*Obrázek 2: Proces projektového řízení [6], [12]*

Procesy používané v rámci projektového řízení bychom tedy mohli rozdělit do dvou základních skupin [1]:

- Produktově orientované procesy- tedy ty procesy, na jejichž výstupu je dílčí produkt (např. projektová dokumentace),
- Procesy projektového řízení- na sebe navazující dílčí procesy, které tvoří celkový projekt od jeho zahájení po ukončení.

Skupiny procesů jsou obvykle úzce propojeny. Výstupy jednoho procesu se obvykle stávají vstupem procesu následujícího [1]. Může nastat i situace, kdy je více procesů řešených odděleně a suma jejich výstupů je vstupem pro jediný proces nebo naopak se jeden proces stane vstupem několika na sobě nezávislých procesů.

V rámci procesního řízení se může razantně prosadit optimalizace procesu [10]. Vzhledem k častému opakování stejných kroků, může být i menší změna obrovským přínosem. Firma může drobnými úpravami procesu ušetřit finanční i časové zdroje. Postupy procesů jsou jako součást know-how firmy velmi ceněnou komoditou. Součástí procesů mohou být i nasmlouvané firmy, partneři a dodavatelé.

#### <span id="page-14-0"></span>**1.3 Projektový manažer**

Hlavní náplň práce projektového manažera je koordinace aktivit a členů projektového týmu. Projektový manažer zodpovídá za plnění všech požadavků ustanovených při vzniku projektu. Je tedy odpovědný, jak za skutečné provedení prací, tak za finanční, časový a kvalitativní rozměr projektu [6]. Projektový manažer má zásadní roli v běhu celého projektu. Jak již bylo řečeno, projekty jsou jedinečné, rozsáhlé a nepředvídatelné, tím se projektový manažer často dostává do velmi obtížných situací [10]. Musí mít mimo manažerských schopností také talent a cit pro vedení větších skupin lidí, musí být schopen komunikace s širokou škálou osob různého vzdělání a sociálního pozadí a měl by být produktivní i pod velkým tlakem. Zároveň by měl disponovat komplexním vzděláním, nejen v elektrotechnickém oboru, ale také v oblasti financí, sociálních věcí, IT apod. [11].

Projektový manažer musí být schopen se velmi rychle rozhodovat v nepředvídatelných a krizových situacích. Má obvykle jako jediný autoritu rozhodovat v situacích, které nebyly zmíněné v plánu projektu (například krizové odstavení zařízení, změna dodavatele a jiné). Zároveň je jeho odpovědností, aby všechna jeho rozhodnutí vedla k úspěšnému dokončení projektu [10]. Je ovšem pravda, že autorita, pravomoc a odpovědnost projektového manažera se liší v rámci každé společnosti. Dle [2] je autorita projektového manažera je vymezována třemi hlavními způsoby, legislativou firmy, projektovou dokumentací a neformálními pravidly (etika).

### <span id="page-15-0"></span>**2 Metody plánování**

Vzhledem ke komplexnosti projektů v energetice, se nevyhneme při jejich plánování použití sofistikovaných metod. Tato práce se zaměřuje hlavně na optimalizaci postupů projektového manažera, v následující kapitole budou proto popsány metody, které by mohl manažer při realizaci projektu uplatnit, například při tvorbě rozpisu prací a harmonogramu. Budou také popsány způsoby tvorby rozpočtu pro projekty. Projektový manažer obvykle nemá ve velké míře přímý vliv na celkový rozpočet projektu, přesto je nutné, aby byl dobře seznámen s metodami jeho tvorby, neboť zodpovídá za plnění finančních cílů projektu.

#### <span id="page-15-1"></span>**2.1 Podrobný rozpis prací (Work breakdown structure)**

Tato metoda je velmi dobrým nástrojem pro pochopení postupu projektu a také pro přidělení jednotlivých prací v rámci celého realizačního týmu. Princip této metody je po částech rozdělit celý projekt na lépe vizuálně pochopitelné prvky (obrázek 3). Pracuje s větvením dílčích činností a zobrazuje obvykle všechny prvky trojimperativu. Základnou je finální produkt obsahující 100% finančních, časových i pracovních prostředků, ten se hierarchicky dělí na menší části. Každé dílčí činnosti je přiřazena procentuální část celkového fondu [12]**.**

Pro snížení rizik projektu je vhodné zahrnout větev rezerv, ta se může, ale nemusí týkat všech prvků trojimperativu. Například u pracovních sil je vhodnější volit pokud možno malé nebo žádné rezervy [13]. To vyplývá z ekonomického hlediska situace, nadbyteční pracovníci totiž mohou výrazně zvýšit celkové náklady. Výhodou této metody je možnost velmi přesného grafického zobrazení, které je snadno pochopitelné pro všechny členy realizačního týmu. K dílčím činnostem se také přiřazuje formulář pověření činností, který dává přesnou informaci, která část týmu bude na dané části projektu pracovat a jaké mají k dispozici prostředky [6]. To usnadní práci projektovému manažerovi, který nemusí jednotlivé pracovníky kontaktovat odděleně. Také se díky tomu můžeme vyhnout rozporům a nejasnostem v přidělování práce.

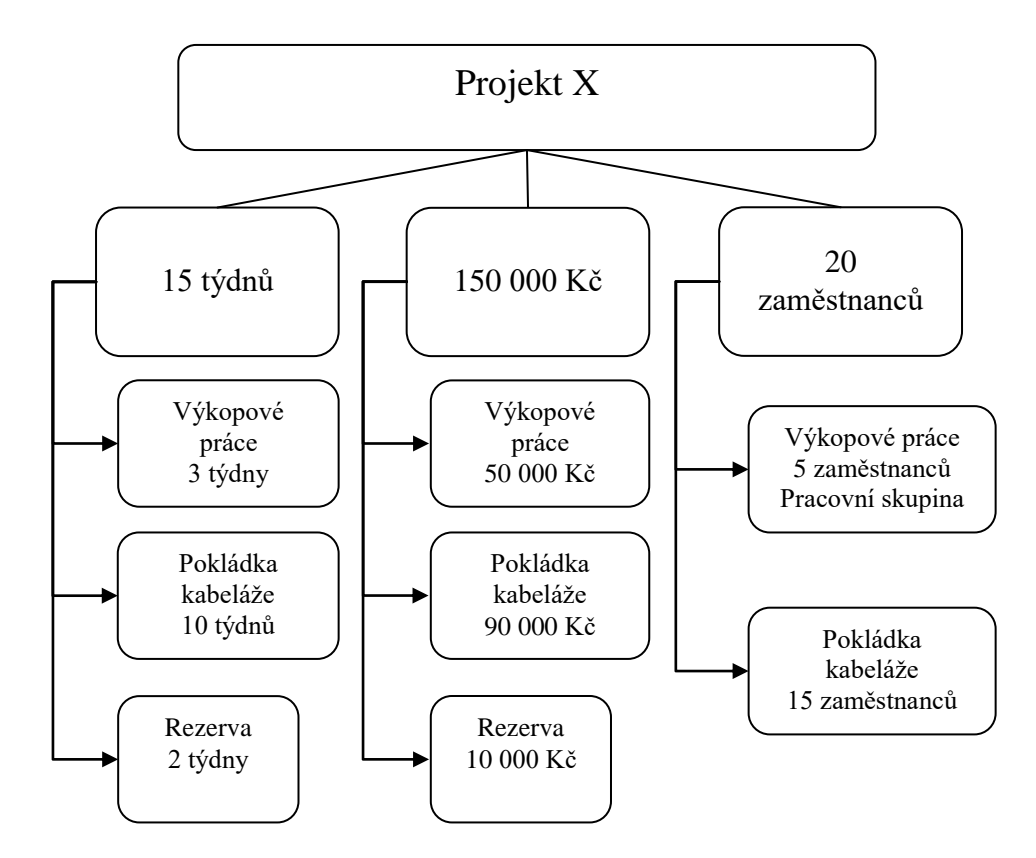

*Obrázek 3: Podrobný rozpis prací [1]*

#### <span id="page-16-0"></span>**2.2 Časové plánování – tvorba harmonogramu**

Rozvrh projektu (harmonogram) obsahuje plánované začátky a konce dílčích aktivit v kalendářním rozvržení. Harmonogramy jsou naprosto nezbytné pro úspěšné vedení projektu a splnění časových požadavků definovaných při samém vzniku projektu. K tvorbě harmonogramu projektový manažer obvykle použije jednu z metod časového plánování, neboť při řízení rozsáhlého projektu lze jen těžko odhadnout přesně trvání jednotlivých aktivit.

#### <span id="page-16-1"></span>**2.2.1 Milníky**

Při použití metody milníků jsou na celkové časové ose vyznačeny důležité události (milníky; obrázek 4). Obvykle se jedná o události, které lze velmi jednoduše ověřit a monitorovat nebo takové, po kterých následuje určitá zákonná kontrola, zkouška nebo fakturace[13]. Tyto události poté představují jakési záchytné body, u kterých musí být splněna určitá část projektu. Mezi milníky je časové plánování do určité míry flexibilní.

Při aplikaci této metody je velmi podstatné vybrat vhodné množství milníků a označit za milníky správné události. Při příliš velkém množství milníků ztrácí projekt flexibilitu, což je samozřejmě nežádoucí [6]. Pokud bude zvoleno naopak málo kontrolních bodů, hrozí nakumulování velkého množství nedokončených činností a projektový manažer může ztratit přehled o stavu projektu. Za milníky vybíráme na sebe navazující činnosti, aby byla zajištěna kontinuita projektu a nedocházelo k prostojům. V elektrotechnickém odvětví je vhodné volit za milníky úkony, po kterých následují kontroly zařízení. To může být například ukončení stavebních prací, instalace kabeláže nebo ovládacích prvků.

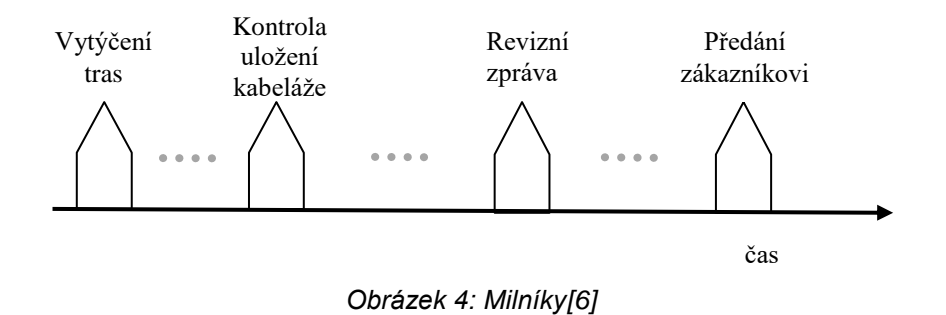

#### <span id="page-17-0"></span>**2.2.2 Ganttovy diagramy**

Ganttovy diagramy, jindy nazývané úsečkové diagramy, znázorňují časovou souslednost činností nebo úkolů (viz obrázek 5). Jsou vhodným nástrojem pro průběžnou kontrolu postupů práce dle časového plánu. Při návrhu Ganttových diagramů se zobrazí jednotlivé činnosti jako úsečky na časové ose od data zahájení do předpokládaného data ukončení. Činnosti v Ganttových diagramech se mohou překrývat. Pod tyto úsečky se obvykle zakresluje ještě procentuální stupeň dokončení k aktuálnímu datu, což dává projektovému manažerovi okamžitou informaci o stavu činnost. Takové zobrazení se často označuje jako sledovací Ganttův diagram.

Jedinou, přesto klíčovou, nevýhodou úsečkových diagramů je nepoužitelnost pro komplexní řízení projektu. Stav dokončenosti dílčích činností totiž neposkytují informaci o dokončenosti celého projektu, neboť dílčí činnosti na sobě nemusí být přímo závislé (jsou souběžné, překrývají se). Také tyto diagramy nijak nereflektují možnost náhlé události (například v případě poruchy zařízení je nutné ho demontovat a nahradit), která může výrazně zmenšit procento dokončenosti. [6]

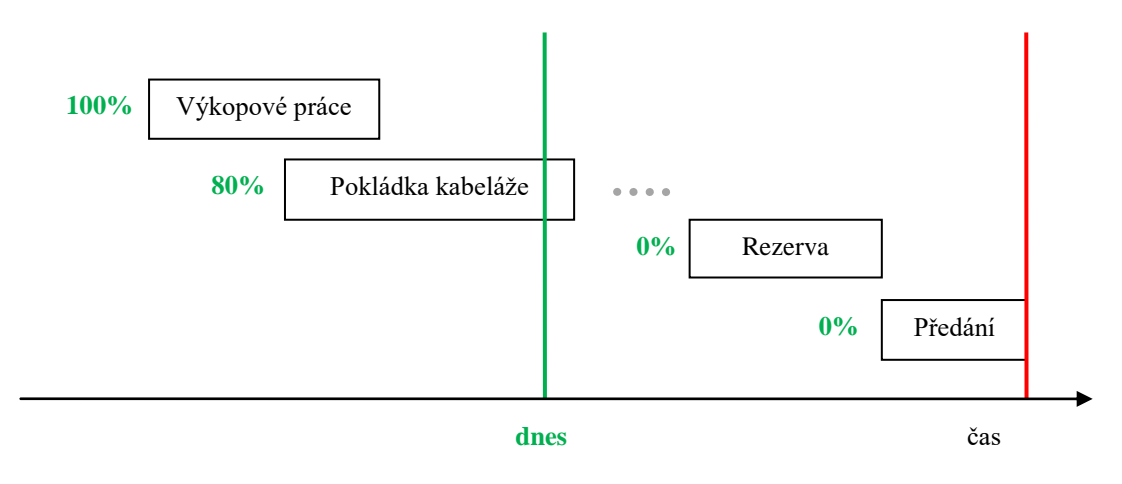

*Obrázek 5: Ganttovy diagramy[6]*

#### <span id="page-18-0"></span>**2.2.3 Síťové diagramy**

Síťové diagramy (obrázek 6) jsou obdobou úsečkových diagramů, ale na rozdíl od nich reflektují vzájemné vazby mezi činnostmi. Existuje několik typů síťových diagramů, které se ale liší pouze způsobem grafického zobrazení. Činnosti jsou vzájemně propojeny do sítě se společnou časovou základnou. Dojde-li tedy ke zpoždění jedné z činností, posune to na časové základně všechny činnosti na ní navázané. Je tedy velmi dobře vidět, jak tato změna ovlivní celkovou dokončenost projektu. Nevýhodou síťových diagramů je jejich grafická náročnost. Pro jejich tvorbu je proto velmi vhodné použít některý z projektových softwarů.[6][7]

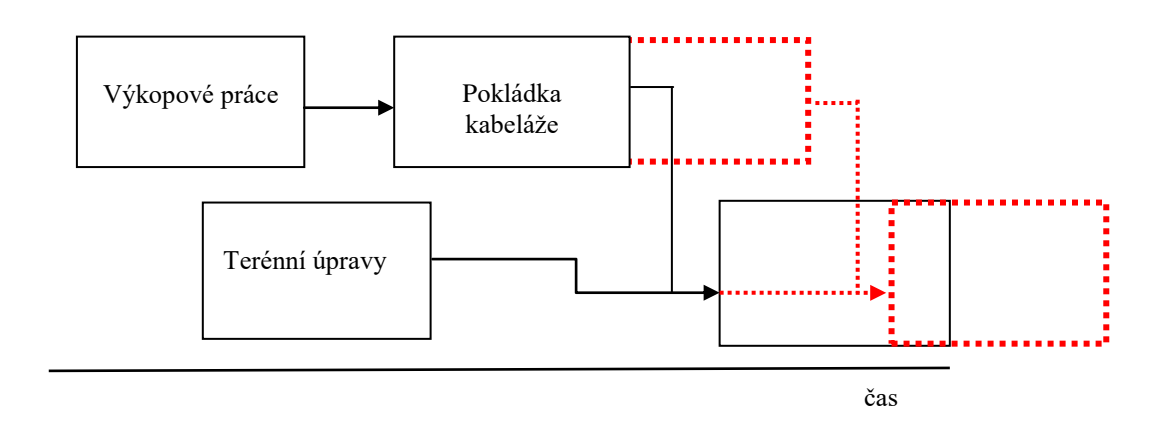

*Obrázek 6: Síťový diagram[6]*

#### <span id="page-19-0"></span>**2.2.4 Metoda kritické cesty (CPM)**

Jedná se o jednu z deterministických metod síťové analýzy (obrázek 7). Je to velmi často používaná metoda a většina projektových manažerů ji sestavuje za účelem přehledné časové koordinace a návaznosti dílčích činností v rámci projektu. Pro každý projekt existuje několik alternativních kritických cest a je zodpovědností projektového manažera, aby zvolil tu nejvhodnější, která povede k co možná nejefektivnějšímu průběhu projektu. V rámci kritické cesty na sebe dílčí činnosti navazují v přesném sledu a dávají tak projektovému manažerovi představu, kdy bude možné projekt dokončit. V energetice je metoda kritické cesty velmi často aplikovaná u delších stavebních prací, kde je potřeba velmi přesný odhad trvání jednotlivých činností. [2][14]

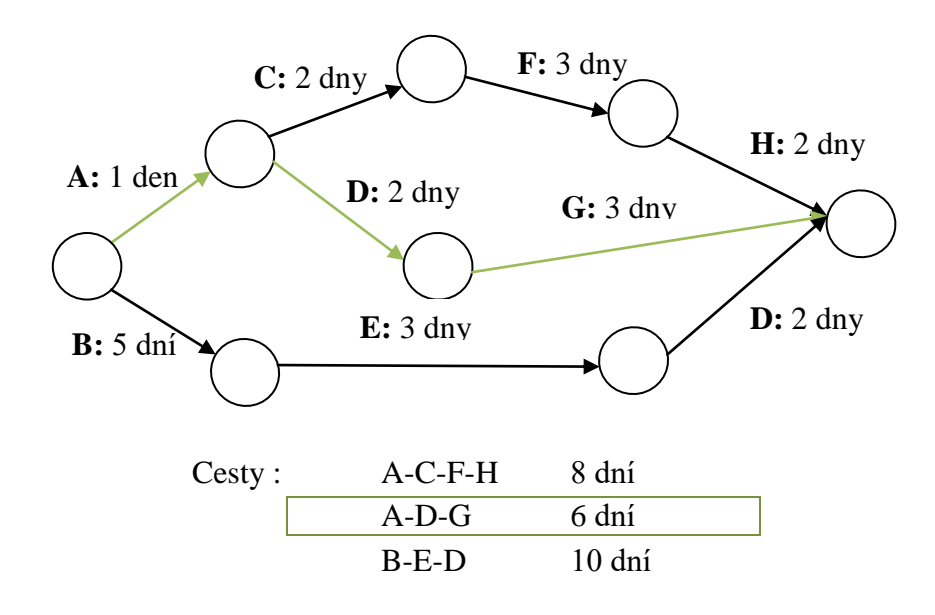

*Obrázek 7: Metoda kritické cesty [14]*

#### <span id="page-20-0"></span>**2.3 Plánování rozpočtu**

Rozpočet projektu je nedílnou součástí plánu projektu, obsahuje veškeré informace o tom jak je předpokládané čerpání zdrojů v rámci celého projektu i rozpis jednotlivých položek (zaměstnanců, materiálu, subdodávek) a nákladů na jejich čerpání. [2].

Náklady projektu můžeme dělit na:

- a) *Přímé náklady* lze je přímo přiřadit k projektu. Představují účetní vyjádření zdrojů čerpaných v průběhu realizace projektu. Můžeme je dělit na:
	- Práce,
	- Materiál.
	- Technologie (zakoupení, pronájem),
	- Licence a poplatky,
	- Subdodávky,
	- Pojištění a jiné.
- *b) Nepřímé-* tyto náklady se do projektu obvykle promítnou jako určité procento z nákladů mimo daný projekt. Tyto náklady jsou ovšem nutné pro fungování firmy, tedy i pro úspěšnost projektu
	- Platy vedoucích pracovníků, manažerů firmy,
	- Krytí dovolených,
	- Náklady na provoz budov a technologií,
	- Daně, odvody.
- *c) Ostatní-* zbývající náklady, které se objevují v průběhu projektu a nelze je zahrnout do předchozích kategorií:
	- Rezervy, řešení nepředvídatelných jevů (nehod),
	- Krytí identifikovaných rizik,
	- Vyplácení bonusů.

V rámci každé firmy dochází k tvorbě celkové rozpočtu pro projektu různými způsoby. Nejčastější tři varianty, se kterými se můžeme setkat v energetice jsou: rozpočet shora dolů, zdola nahoru a podle minulé základny.

#### <span id="page-21-0"></span>**2.3.1 Rozpočet shora dolů**

Podle názvu je zřejmé, že se rozpočet sestavuje postupně z horní úrovně jako je vrcholový nebo střední management a propracovává se postupně k nižším hierarchickým stupňům. Manažeři dodají předpoklad rozpočtu obvykle určený z předchozích zkušeností a odhadových metod. Tento odhad je seslán na nižší úroveň, kde je rozhodnuto o přidělení částí rozpočtu jednotlivým operacím. Velkou výhodou této metody je, že odpadne neustále schvalování celkového rozpočtu vrcholovými manažery. Právě oni vydali výchozí návrh na rozpočet, pracovníci na nižší úrovni jej musí splnit. Nevýhodou je, že mohou nastat neshody mezi pracovníky z důvodu přidělování nestejně velkých částí rozpočtu jednotlivým úsekům [1].

#### <span id="page-21-1"></span>**2.3.2 Rozpočet zdola nahoru**

Tato metoda přistupuje k problematice rozpočtu zcela opačně. Zaměstnanci na nejnižším stupni hierarchie řízení firmy vytvoří odhad všech nákladů spojených s výkonem jejich povinností. Tyto odhady se vypracují pro materiál, zaměstnaneckou kapacitu, hodinový fond atd. Celkový odhad je poté poslán do vyšších struktur vedení firmy, kde musí projít procesem schvalování rozpočtu. Při této metodě se obvykle odhalují tendence pracovníků nadceňovat své služby, což vede ke ztrátě věrohodnosti. Pro dokonalé fungování této metody je nezbytná sebekontrola zaměstnanců, čestnost a erudovanost. Vhodný je proto spíše pro menší projekty, kde má projektový manažer lepší přehled o všech složkách projektu a je proto jednoduší podchytit nedostatky této metody. [1]

#### <span id="page-21-2"></span>**2.3.3 Rozpočet podle minulé základny**

Tato metoda se nejčastěji využívá při stále se opakujících projektech (obvykle veřejnosprávní). Rozpočet se přiřazuje podle přínosnosti projektu. Projekty s vyšším přínosem získají větší rozpočet a naopak. Celkový rozpočet je odhadován podle minulého období a porovnání předchozích výkonů. [1] Nejkomplikovanější na této metodě je shromažďování dokumentace o přínosnosti projektu, v elektrotechnické praxi se tedy často neaplikuje.

### <span id="page-22-0"></span>**3 Software pro řízení projektů**

Použití některého ze softwarů určených k plánování a řízení může znamenat velký přínos pro projektové manažery. Tyto programy podporují většinu manažerských metod a mohou tedy plně nahradit klasický postup projektového řízení. Odstraní nejen většinu tradičních (dnes spíše zastaralých) nástrojů, jako jsou diáře, plánovače a záložky, ale i nevhodnou softwarovou podporu (např. MS Excel apod.). Tím mohou velmi usnadnit práci projektovému manažerovi, zbavit ho velkého objemu materiálů a eliminovat případné chyby. Dnešní software se zaměřuje na grafickou přehlednost a jednoduchost tak, aby byl uživatelsky přívětivý a mohl s ním pracovat prakticky kdokoli. Výstup je velmi kompaktní, často si software sám tvoří složky a řadí příslušné výstupy do velmi přehledného celku.

Na trhu se objevuje široká škála projektových softwarů od drobných nástrojů, jako jsou kalendáře, harmonogramy, až po plně samostatné programy, které dokážou obsáhnout celý projekt a usnadnit tak práci projektového manažera po celou dobu realizace projektu. Vzhledem k dostupnosti uživatelsky přívětivé a hlavně přenosné elektroniky (chytré telefony, tablety, notebooky) je možné mít rozpracovaný projekt vždy k dispozici. Většina projektů v energetice se realizuje v terénu, což umocňuje výhody těchto plánovacích prostředků, neboť odpadne nutnost přenášet velké množství papírové dokumentace.

Jako příklad můžeme uvést nejužívanější programy: Project Planner od firmy Primavera, MS Project (Microsoft), Super Project (Computer Associates), Power Project (Asta Development), Time Line (Symantec) a další.

#### <span id="page-22-1"></span>**3.1 MS Project**

MS Project je software firmy Microsoft (obrázek 8) určený pro projektové manažery, který byl uveden na trh již v roce 1984. Pomáhá tvořit harmonogramy, přiřazovat potřebné zdroje k dílčím úkolům, sledovat postup prací, spravovat rozpočet a jiné. Jeho výstupy mohou být Ganttovy diagramy, kalendáře, časové osy, seznamy zdrojů, nákladové analýzy atd. [15].

MS Project používá známé metody plánování (například Ganttovy a síťové diagramy), se kterými je zkušený manažer seznámen a dobře se mu v nich orientuje. To usnadňuje přechod k používání tohoto softwaru, neboť se manažer nemusí školit v nových metodách plánování.

Knihovna šablon pro klienty MS Project také poskytuje velkou řadu kvalitně zpracovaných šablon, které lze použít jako inspiraci pro svůj projekt. Pro snadnou počáteční orientaci v programu je k dispozici intuitivní vyhledávání, s jeho pomocí je možné si velmi snadno najít požadovanou funkci, aniž bychom museli listovat záložkami.

Co se nástrojů týče má MS Project velmi dobře propracovanou funkcí automatizace plánování. Pokud jsou vhodně nastavené vazby mezi jednotlivými úkoly je software schopný si sám vygenerovat počáteční a koncová data což velice zrychluje celý proces. V programu je také možné zavést si pro jeden projekt více časových os, které je možné vygenerovat a sdílet i v MS Office (např. MS Word, MS PowerPoint) Pomocí směrných plánů může projektový manažer sledovat a porovnat skutečný průběh projektu s jeho původním plánem. [15]

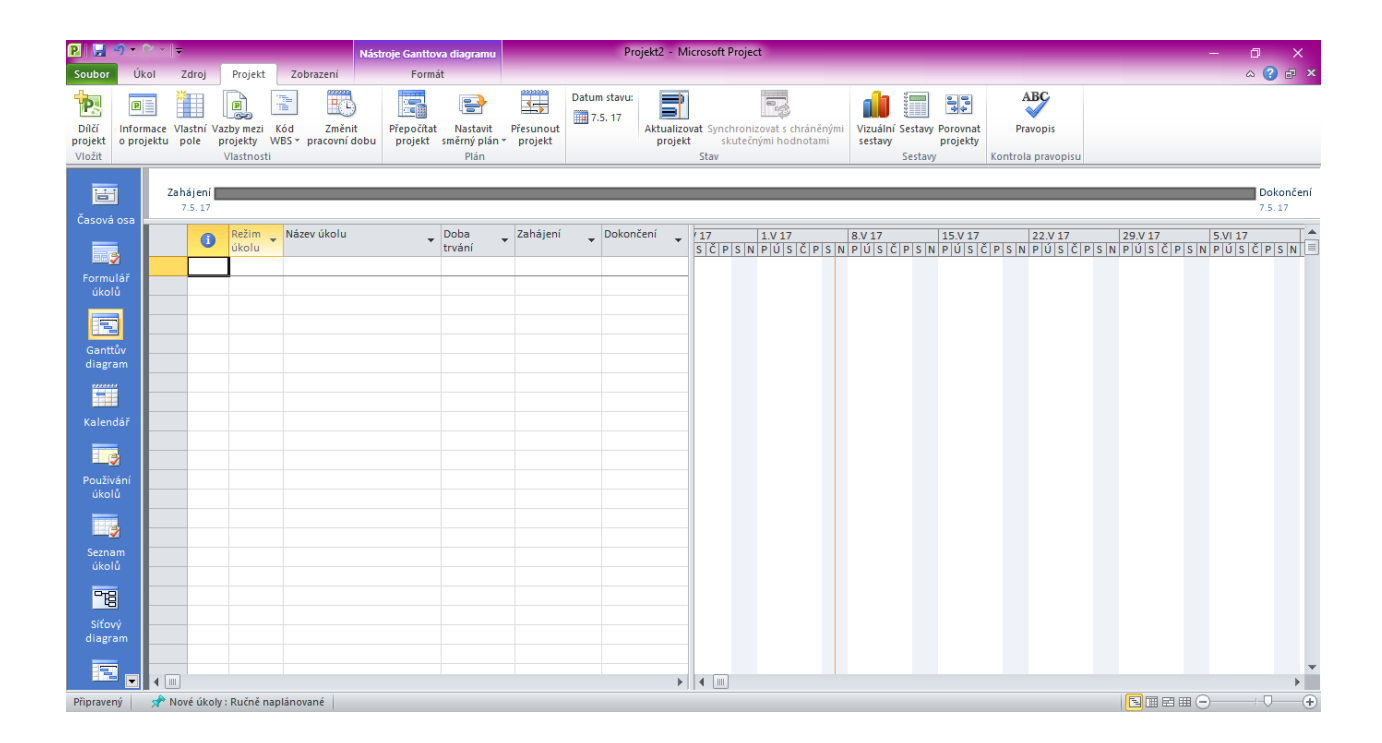

*Obrázek 8: Prostředí MS Project Professional 2010*

### <span id="page-24-0"></span>**4 Představení společnosti**

Koncern ASE je společnost, zajišťující komplexní realizaci staveb, rekonstrukcí a služeb v energetice a průmyslu. Mezi hlavní činnosti firmy patří zejména projektování, výstavba, výroba, dodávka strojů a zařízení, provádění montážních činností a uvádění technologických celků do provozu [16].

Koncern sestává ze čtyř divizí, jejichž činnost na sebe plynule navazuje. Díky jednotlivým divizím je koncern schopen realizovat nejnáročnější zakázky v oblasti elektroenergetiky a průmyslu. Divize jsou následující:

**ASE, s.r.o.** (divize Energetika)

Tato divize se zaměřuje na projektování, výrobu, dodávky strojů a zařízení, provádění montážních činností a uvádění do provozu komplexních technologických celků i dílčích částí silových prvků elektrických částí energetických zařízení, řídících a zabezpečovacích systémů, rozvoden a transformoven, záložního napájení a osvětlení**,** zařízení slaboproudé elektrotechniky, optoelektronické sítě a strukturované kabeláže<sup>[16]</sup>.

- **ASE-MC s.r.o.** (divize Kovovýroba),
- **Fortel spol. s.r.o.** (divize Výstavba),
- **KB Servis Elektro spol. s.r.o.** (divize Elektromateriál),
- **Pile-Elbud** (divize Výstavba vedení v Polsku a ČR).

#### <span id="page-25-0"></span>**4.1 Současný stav ve společnosti**

Práce projektového manažera ve společnosti začíná ve chvíli předání projektu k realizaci. Úkolem projektového manažera je rozložení celkové realizace do dílčích úkolů, tvorba harmonogramu a přiřazení naplánovaných zdrojů a následné monitorování projektu. Výchozím dokumentem k plánování zdrojů je pro něj výkaz výměr. Výkaz výměr je součástí plánu projektu a obsahuje seznam zdrojů potřebných k realizaci zakázky a položkový rozpočet. Podává tedy projektovému manažerovi informace o množství a ceně zdrojů (materiálu, pracovníků, zařízení), které byly zakázce přiřazeny.

V současné době používá většina projektových manažerů firmy k plánování a monitorování projektu sadu MS Office, převážně pak MS Excel. Pro každý projekt si projektový manažer vytvoří harmonogram, seznam zdrojů a rozpočet pomocí sady MS Office. Tyto dokumenty později edituje a ukládá do předem připravených složek. Většina dokumentace je skladována v elektronické podobě ve složkách s číslem projektu a datem provedení. Většina projektových manažerů si v průběhu své činnosti zavedla šablony pro opakující se dokumenty (harmonogram, rozpočet a jiné), které přizpůsobuje pro každý projekt, přesto je tvorba těchto dokumentů časové náročná a neefektivní. Projektový manažer je obvykle přítomen přímo v terénu při realizaci projektu, většina změn oproti původnímu plánu je proto řešena operativně. Pokud dojde ke zpoždění činnosti, poruše zařízení nebo například onemocní některý ze zaměstnanců, projektový manažer jedná okamžitě dle svých zkušeností. Později si aktualizuje harmonogram a rozpis zdrojů, aby odpovídal skutečnému provedení.

Vzhledem k tomu, že sada MS Office není primárně určena k projektovému řízení, nenabízí prakticky žádné nástroje pro realizaci pokročilých metod plánování a monitorování projektu. Vzniklé dokumenty jsou na první pohled jednoduché a přehledné, ale neposkytují téměř žádnou informaci o skutečném stavu projektu a dokončenosti úkolů. Rovněž nijak nereflektují návaznost činností a provázanost zdrojů a činností.

Velkou výhodou současných metod plánování je uživatelská přívětivost, kompatibilita a cena. Většina projektových manažerů je velice dobře seznámena s pokročilými funkcemi

MS Office a jsou schopni je efektivně využívat při své práci. Rovněž cena produktu je řádově nižší než software MS Project.

#### <span id="page-26-0"></span>**4.1.1 Časové plánování**

K časovému plánování je ve firmě používán velmi jednoduchý harmonogram připravený pomocí MS Excel *(Obrázek 9).* Na časovou osu je vynesen křížek u činnosti, která se daný den vykonává. Milníky si projektový manažer označuje barevným odlišením polí. Stejně tak jsou vyznačeny pracovní/nepracovní dny a svátky.

Tento způsob časového plánování má několik závažných nedostatků. Přehlednost a orientace mezi zakřížkovanými řádky je velmi špatná, informaci o celkové délce trvání jednotlivého úkolu můžeme získat pouze sečtením jednotlivých křížků, což je u projektů většího rozsahu velmi obtížné a náchylné k chybám. Rovněž případný přesun činností je neefektivní a časově náročný a do harmonogramu není možné nijak zakomponovat aktuální dokončenost dané práce.

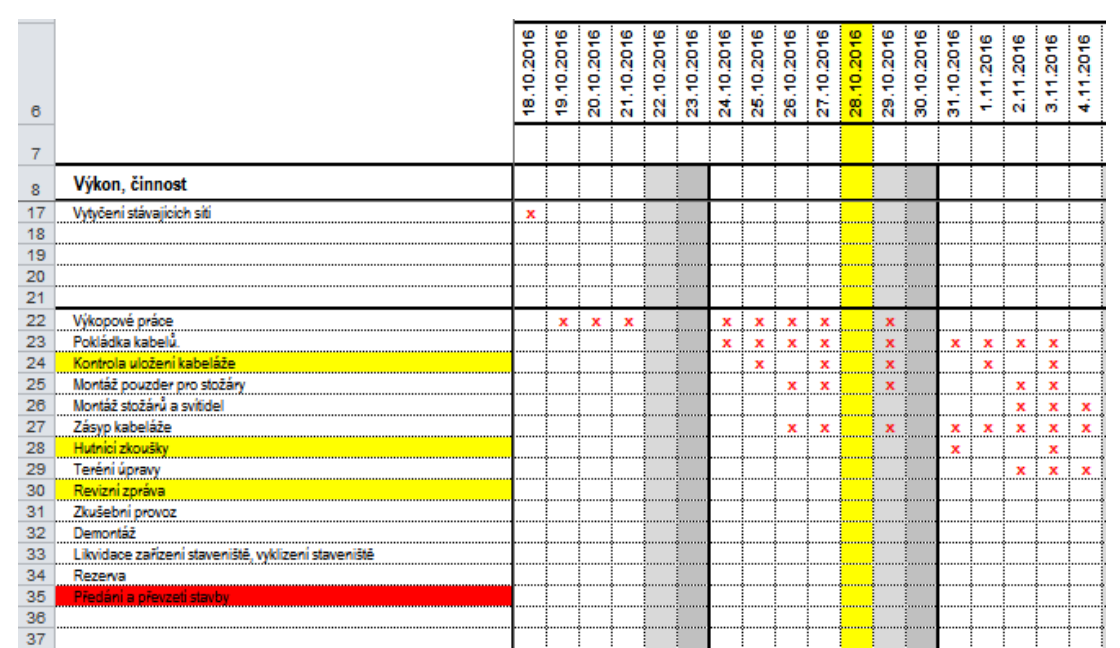

*Obrázek 9: Harmonogram*

#### <span id="page-26-1"></span>**4.1.2 Přiřazení zdrojů**

Jednotlivé položky, které jsou obsažené ve výkazu výměr, si projektový manažer musí rozložit mezi dílčí úkoly. Většina projektových manažerů je velmi zkušená, nejraději si přiřazuje zdroje intuitivně velmi často až v průběhu projektu. Obvykle si zpočátku tvoří jen velice jednoduchou přehledovou tabulku (ručně nebo MS Excel, obrázek 10), která je velmi jednoduchá, ale pro pokročilé plánování naprosto nedostačující.

|    | А                                                   | в               |                 | D                                     |
|----|-----------------------------------------------------|-----------------|-----------------|---------------------------------------|
|    |                                                     | lidské zdroje   | subdodávky      | technika                              |
| 25 | Montáž pouzder pro stožáry                          |                 | İstavební firma |                                       |
| 26 | Montáž stožárů a svítidel                           | oddíl A         |                 | jeřáb, nákladní auto, zdvižná plošina |
| 27 | Zásyp kabeláže                                      |                 | lstavební firma |                                       |
| 28 | Hutnici zkoušky                                     |                 | İstavební firma |                                       |
| 29 | Teréni úpravy                                       |                 | İstavební firma |                                       |
| 30 | Revizni zoráva                                      | revizní technik |                 |                                       |
| 31 | Zkušební provoz                                     | oddíl A         |                 |                                       |
| 32 | Demontáž a dokončení terénních úprav                | oddíl B         | lstavební firma | jeřáb, nákladní auto                  |
| 33 | Likvidace zařizení staveniště, vyklizení staveniště | loddíl A        |                 | nákladní auto                         |
| 34 |                                                     |                 |                 |                                       |
| 35 |                                                     |                 |                 |                                       |

*Obrázek 10: Přiřazení zdrojů*

### <span id="page-27-0"></span>**4.2 Vzorový projekt**

Jako model pro přímou aplikaci MS Project professional byl vytvořen fiktivní projekt, kterému bylo přiřazeno číslo 20160610\_VO. Úkolem tohoto projektu byla kompletní výměna pouličního osvětlení včetně nosných stožárů. Celková realizace byla rozdělena do 19 dílčích úkolů:

- Předání zakázky do realizace
- Předání RDS
- Objednání materiálu
- Dodávka materiálu
- Předání staveniště
- Vytyčení stávajících sítí
- Výkopové práce
- Pokládka kabelů.
- Kontrola uložení kabeláže
- Montáž pouzder pro stožáry
- Montáž stožárů a svítidel
- Zásyp kabeláže
- Hutnící zkoušky
- Terénní úpravy
- Revizní zpráva a předání protokolů o zkouškách (hutnící zkoušky, předání povrchů atd.)
- Zkušební provoz
- Demontáž
- Likvidace zařízení staveniště, vyklizení staveniště
- Předání a převzetí stavby, předání DSPS

Časový rozsah projektu od obdržení projektové dokumentace po předání stavby zákazníkovi byl necelé dva měsíce, konkrétně od 19. 9. 2016 do 25. 11. 2016.

Celkový rozpočet projektu a potřebné zdroje byly uvedené v projektové dokumentaci (výkaz výměr).

K projektu bylo přiřazeno 6 interních zaměstnanců firmy (tři elektromontéři, šéfmontér, revizní technik a projektový manažer). Veškeré výkopové práce a terénní úpravy byly realizovány externí stavební firmou formou subdodávky. Pro projekt bylo zapotřebí zajistit těžkou techniku jako nákladní auto, jeřáb a zdvižnou plošinu. Tyto stroje jsou majetkem firmy.

### <span id="page-29-0"></span>**5 Aplikace MS Project professional 2010**

Po konzultaci s projektovým manažerem firmy byly popsány hlavní nedostatky současné metodiky projektového řízení ve firmě a byla navržena aplikace programu MS Project.

Jako hlavní cíle bylo definováno:

- Zpřehlednění harmonogramu,
- Vizualizace závislých úkolů,
- Zjednodušení plánování úkolů a následných úprav,
- Přiřazení pracovníků k dílčím částem projektu,
- Kontrola plnění časového plánu.

Pro nejlepší splnění těchto cílů bylo použito hned několik funkcí vybraného softwaru. Pro představení všech nástrojů MS Project a srovnání se stávající metodikou firmy byl fiktivní projekt 20160610\_VO nejprve zpracován stávající metodou plánování a později optimalizován pomocí MS Project.

#### <span id="page-29-1"></span>**5.1 Zpřehlednění harmonogramu**

Pro tvorbu harmonogramu MS Project nabízí hned několik nástrojů. Při iniciaci projektu je nutné uvést základní údaje o časovém rozsahu projektu. Při vytváření projektu je možné si nadefinovat vlastní pracovní týden a každému dni přiřadit konkrétní pracovní dobu. V rámci projektu 20160610\_VO byl stanoven standardní pracovní týden po-pá . Pokud se v době realizace projektu vyskytují státní svátky nebo jiné dny, kdy má být projekt pozastaven, je možné je označit jako nepracovní dny (obrázek 11)*.* Pro projekt bylo klíčové rychlé dokončení první fáze montáže pouzder stožárů, proto bylo nutné zařadit jednu ze sobot mezi pracovní dny. V prostředí MS Project lze velmi snadno přidat konkrétní den mezi výjimky a přidělit mu status pracovního dne nebo u něj pozměnit pracovní dobu, jak je vidět na obrázku 11. Pracovní týden lze takto měnit kdykoli v průběhu projektu. Pokud je vhodně nastavené automatické plánování, jakákoli změna kalendáře automaticky posune datum dokončení úkolů. Tím se výrazně zkrátí editace harmonogramu oproti stávajícímu řešení.

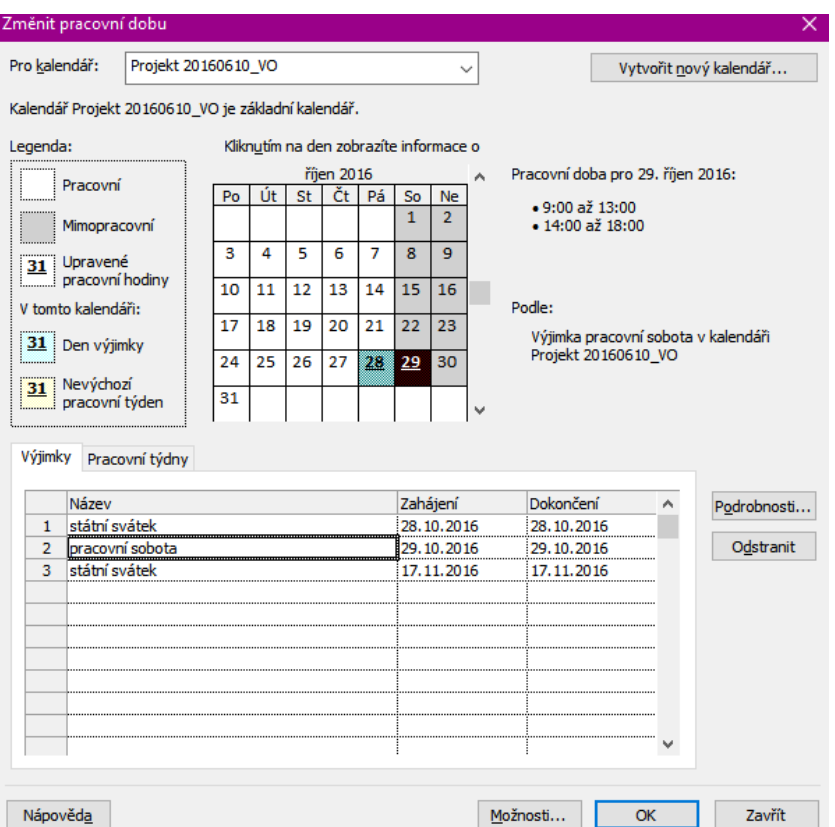

*Obrázek 11: Definování pracovního týdne s výjimkam*

Pro úkoly, které se vyskytují v pravidelných intervalech a mají vždy stejný průběh a délku trvání, je možné použít status opakovaný úkol (obrázek 12). Průběžné kontroly uložení kabeláže se při realizaci projektu 20160610\_VO prováděly každý druhý den po celou dobu pokládky kabeláže. V MS Project je pro zavedení tohoto úkolu vhodné použit právě funkci *opakovaný úkol.*

Pokud se v projektu vyskytne činnost, které se skládá z několika částí, které se neopakují pravidelně a mají jinou délku trvání, je možné označit skupinu činností jako *souhrn.* V rámci plánování vzorového projektu jsme tento souhrn použili při zavedení úkolu montáž pouzder pro stožáry *(obrázek 13)*, a to hlavně z důvodu nerovnoměrného rozdělení této činnosti na dvě části s různými délkami trvání (dva a tři dny). Použití funkce souhrn nijak nezrychluje zadávání, ale je praktické při sledování procenta dokončenosti úkolu jako celku.

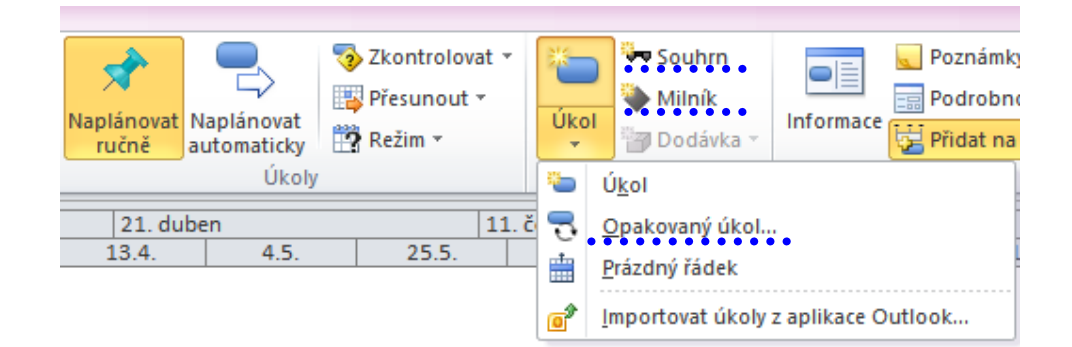

*Obrázek 12: Volba specifikace úkolu v prostředí MS Project*

| 8  |     |    | Pokládka kabelů.                            | 9 dny | 24.10.16 | 3.11.16  |
|----|-----|----|---------------------------------------------|-------|----------|----------|
| 9  | ତ୍କ | B  | $\equiv$ Kontrola uložení kabeláže          | 9 dny | 25.10.16 | 4.11.16  |
| 10 | ⊕   | ₩  | Kontrola uložení kabeláže 1                 | 1 den | 25.10.16 | 25.10.16 |
| 11 | ⊕   | ×۴ | Kontrola uložení kabeláže 2                 | 1 den | 27.10.16 | 27.10.16 |
| 12 | ⊕   | ₩  | Kontrola uložení kabeláže 3                 | 1 den | 31.10.16 | 31.10.16 |
| 13 | ⊕   | ₩  | Kontrola uložení kabeláže 4                 | 1 den | 2.11.16  | 2.11.16  |
| 14 | ⊕   | ₩  | Kontrola uložení kabeláže 5.                | 1 den | 4.11.16  | 4.11.16  |
| 15 |     | B  | $\equiv$ Montáž pouzder pro stožáry         | 7 dny | 26.10.16 | 3.11.16  |
| 16 |     | ÷  | Montáž pouzder pro stožáry<br>část 1.       | 3 dny | 26.10.16 | 29.10.16 |
| 17 |     | ₩  | Montáž pouzder pro stožáry 2 dny<br>část 2. |       | 2.11.16  | 3.11.16  |
| 18 |     |    | Montáž stožárů a svítidel                   | 3 dny | 2.11.16  | 4.11.16  |
| 19 |     |    | Zásyp kabeláže                              | 9 dny | 26.10.16 | 7.11.16  |
|    |     |    |                                             |       |          |          |

*Obrázek 13: Použití opakovaného úkolu a souhrnu* 

Hotový harmonogram je možné také promítnout na časovou osu (obrázek 14) nebo zobrazit formou kalendáře (obrázek 15). Výstup kalendáře je možné synchronizovat s MS Outlook nebo importovat do tabulky MS Excel.

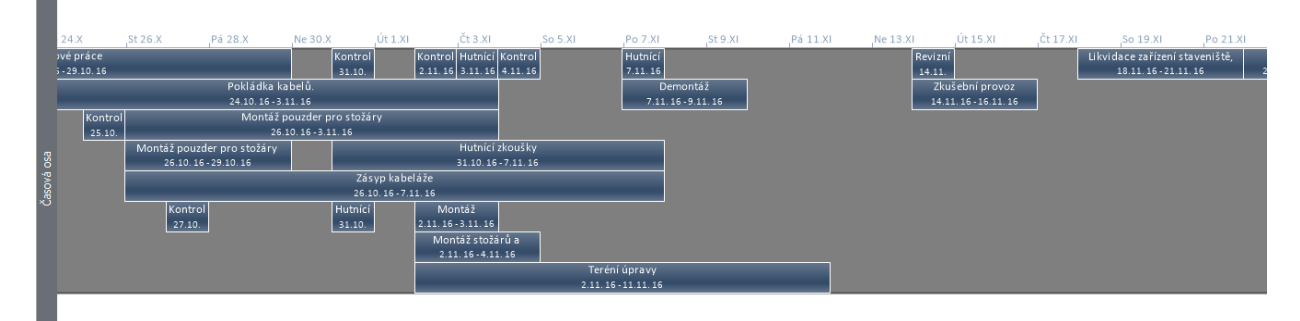

*Obrázek 14: Zobrazení Časová osa*

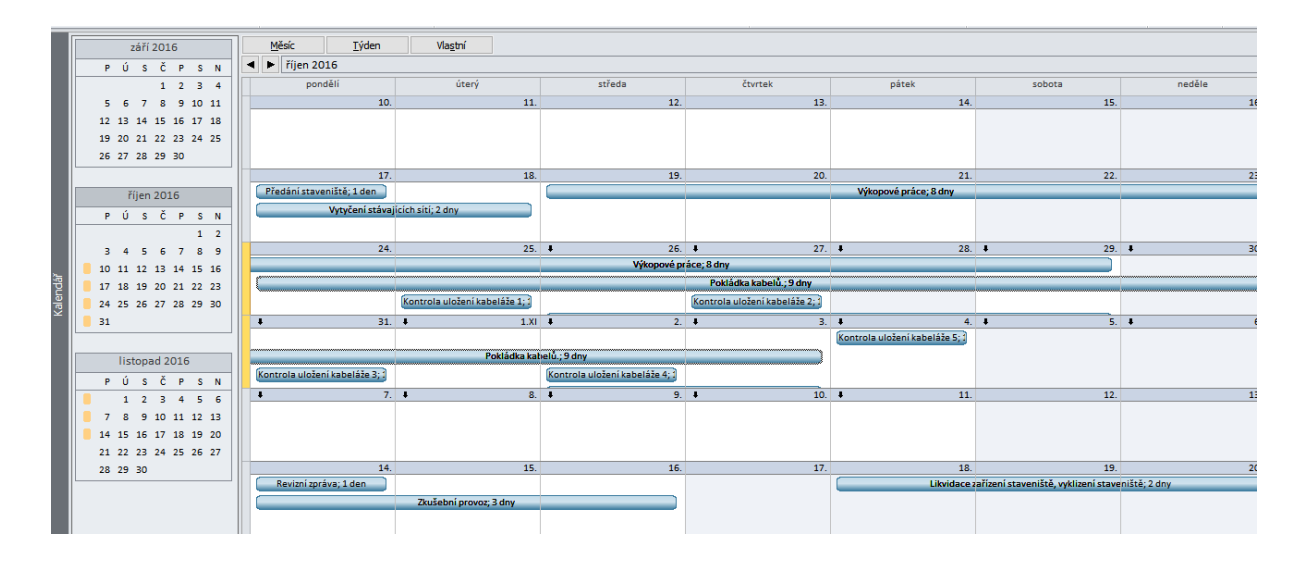

*Obrázek 15: Zobrazení Kalendář*

#### <span id="page-32-0"></span>**5.2 Vizualizace závislých úkolů**

V rámci řešení projektu, se velmi často vyskytnou činnosti, které je nutné realizovat v přesném pořadí a je nutné, aby byla jedna činnost nebo její část ukončena před zahájením činnosti následující. Pokud existuje taková přímá vazba mezi úkoly, je vhodné ji nadefinovat i v MS Project. To lze realizovat hned několika způsoby. V modelovém projektu se osvědčilo přidání ,,předchůdců" přímo do informací o úkolu. Příkladem může být dodání materiálu. Před dodáním materiálu je nutné nejprve materiál objednat, tudíž můžeme nastavit úkolu *Dodávka materiálu* předchůdce *Objednání materiálu (obrázek 16)*. Obvyklá doba dodání je 7 pracovních dní, nastavíme tedy i prodlevu mezi úkoly. Je možné si zvolit několik typů prodlev, v našem případě je závislé ukončení jednoho úkolu na zahájení následujícího, zvolen byl tedy typ prodlevy finish-start. Pro jiný úkol se může vyskytnout i odlišný typ prodlevy.

Například část pokládky kabeláže se z důvodu časové úspory provádí souběžně s výkopovými pracemi, ovšem před zahájení ukládání kabeláže je nezbytné mít odvedenou jistou část výkopových prací. U řešení spojení mezi výkopovými pracemi a pokládkou kabeláže bylo proto vhodnější použít spojení s prodlevou start-start, tento typ prodlevy je dokonce možné zadat i jako procentuální část z trvání předchozího úkolu.

|                       | Informace o úkolu | Obecné Předchůdci Zdroje   Upřesnit   Poznámky   Vlastní pole |     |                                    |          | × |
|-----------------------|-------------------|---------------------------------------------------------------|-----|------------------------------------|----------|---|
| Název:<br>Předchůdci: | Dodávka materiálu |                                                               |     | Doba trvání: 4 dny → Předpokládaná |          |   |
| 7d                    |                   |                                                               |     |                                    |          | ^ |
| ID                    | Název úkolu       |                                                               | Typ |                                    | Prodleva |   |
| 3                     |                   | Objednání materiálu                                           |     | Dokončení-Zahájení (FS)            | 17d      | ٠ |
|                       |                   |                                                               |     |                                    |          |   |
|                       |                   |                                                               |     |                                    |          |   |
|                       |                   |                                                               |     |                                    |          |   |
|                       |                   |                                                               |     |                                    |          |   |
|                       |                   |                                                               |     |                                    |          |   |
|                       |                   |                                                               |     |                                    |          |   |
|                       |                   |                                                               |     |                                    |          |   |
|                       |                   |                                                               |     |                                    |          |   |
|                       |                   |                                                               |     |                                    |          | v |
|                       |                   |                                                               |     |                                    |          |   |
|                       |                   |                                                               |     |                                    |          |   |
| Nápověda              |                   |                                                               |     | ОΚ                                 | Storno   |   |

*Obrázek 16: Nastavení předchůdců* 

Samozřejmě je možné nastavit více než jednoho předchůdce pro daný úkol. Stejně tak se může jedna činnost stát předchůdcem pro více úkolů.

Při realizování těchto spojení mezi úkoly je prostředí MS Project automaticky generován sítový diagram (obrázek 17), který vizuálně reflektuje návaznost úkolů. V tomto diagramu lze velmi snadno kontrolovat správnost spojení popřípadě upravit typ a délku prodlevy.

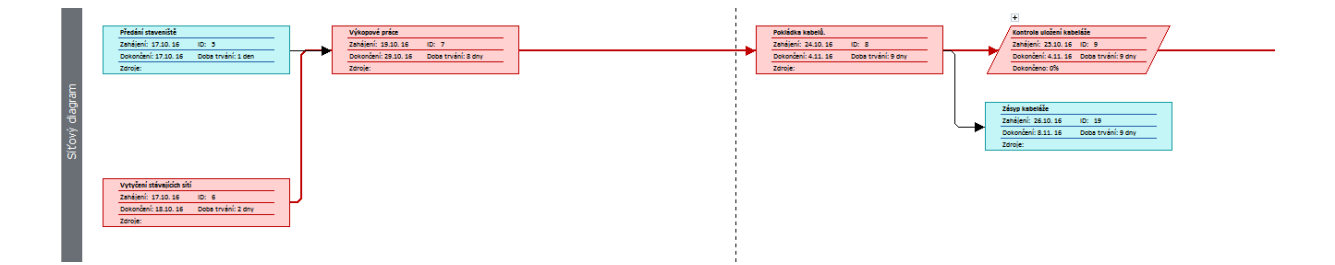

*Obrázek 17: Zobrazení Síťový diagram*

#### <span id="page-34-0"></span>**5.3 Zjednodušení plánování úkolů a následných úprav**

Přesuny úkolů v čase, tedy změna data konání nebo délky činnosti je v prostředí MS Project velice jednoduchá. Existují dva základní způsoby, jak přesunout projekt na jiný den nebo prodloužit jeho trvání a to:

- Změna údajů v tabulce *Informace o úkolu,*
- Posun úkolu po časové ose v zobrazení *Ganttův diagram* (viz obrázek 18)*.*

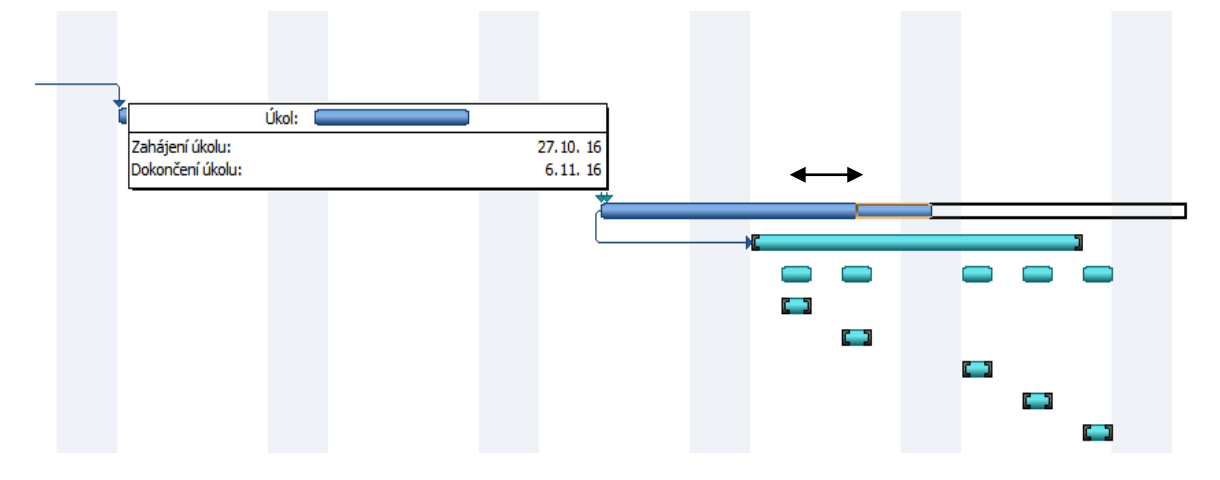

*Obrázek 18: Nastavení data úkolu posunem po časové ose*

Nadefinování závislosti úkolů (dle kapitoly 9.3) také zjednodušuje většinu časových přesunů. Pokud by bylo nutné posunout datum u činnosti, která byla definovaná jako předchůdce pro další úkoly. Stačí u ní provést přesun jedním ze způsobů popsaných dříve v této kapitole a všechny navazující úkoly upraví svoje datum automaticky.

MS project nabízí také jednu klíčovou schopnost přesunout projekt jako celek. Pokud by došlo ke zdržení realizace, je velmi jednoduché pomocí volby *Přesunout projekt*  v záložce *Projekt přesunout projekt.* Tato funkce přeplánuje všechny počátky a konce úkolů dle nového data zahájení.

#### <span id="page-35-0"></span>**5.4 Přiřazení pracovníků k dílčím částem projektu**

Pro přiřazování zdrojů k dílčím úkolům projektu nabízí MS Project jednoduchý intuitivní formulář (obrázek 19), pomocí kterého se velmi snadno nadefinují zdroje pro jednotlivé úkoly.

| Úkol: Montáž pouzder pro stožáry<br>Možnosti seznamu zdrojů<br>Zdroje z Projekt vzor<br>Montér 1 |                                                          |      |              |   |                                                                  |
|--------------------------------------------------------------------------------------------------|----------------------------------------------------------|------|--------------|---|------------------------------------------------------------------|
|                                                                                                  |                                                          |      |              |   |                                                                  |
|                                                                                                  |                                                          |      |              |   |                                                                  |
|                                                                                                  |                                                          |      |              |   |                                                                  |
|                                                                                                  |                                                          |      |              |   |                                                                  |
|                                                                                                  |                                                          |      |              | ㅅ | Přiřadit                                                         |
| Název zdroje                                                                                     | Pož./Popt. Jednotky                                      |      | Náklady      |   |                                                                  |
|                                                                                                  |                                                          | 100% | 8 400,00 Kč  |   | Odebrat                                                          |
|                                                                                                  |                                                          | 100% | 8 400,00 Kč  |   |                                                                  |
|                                                                                                  |                                                          | 100% | 8 400,00 Kč  |   | Nahradit                                                         |
|                                                                                                  |                                                          | 100% | 10 080.00 Kč |   |                                                                  |
|                                                                                                  |                                                          |      |              |   | Graf                                                             |
|                                                                                                  |                                                          |      |              |   |                                                                  |
|                                                                                                  |                                                          |      |              |   | Zavřít                                                           |
|                                                                                                  |                                                          |      |              |   | Nápověda                                                         |
|                                                                                                  |                                                          |      |              |   |                                                                  |
|                                                                                                  |                                                          |      |              | v |                                                                  |
|                                                                                                  | Montér 1<br>Montér 2<br>Montér <sub>3</sub><br>Šéfmontér |      |              |   | Podržte stisknutou klávesu Ctrl a kliknutím vyberte více zdrojů. |

*Obrázek 19: Přiřazení zdroje k úkolu*

Na *obrázku 20* vidíme, že je možné si vybrat ze tří charakterů (typů) zdroje a to: pracovní, materiál a náklady. Pro náš projekt bylo důležité přesné přiřazení interních zaměstnanců. Pro přidělení pracovníků je určen typ pracovní zdroj. Do obecných informací o zdroji je možné zavést kontaktní údaje pracovníka, pracovní skupinu i identifikační kód.

Dále je vhodné nastavit si dostupnost pracovníka a jeho konkrétní pracovní dobu (pokud se liší od pracovní doby pro projekt). Pokud je takto definován celkový pracovní fond MS Project je schopen upozornit na případné přetížení zaměstnance nebo na jeho nedostupnost pro daný úkoly (v případě dovolené nebo participaci na jiné, souběžné části projektu). Tato funkce může být velice nápomocná v případě, že bude nutné v průběhu realizace přesunout výkon úkolu. MS Project v takovém případě upozorní, že v datu, na které byl úkol přesunut, nejsou k dispozici všechny potřebné zdroje (zaměstnanci). Obdobné přiřazení lze provést i pro stroje a zařízení, které jsou potřeba k realizaci jednotlivých úkolů. Vzhledem k tomu, že firma používá většinou vlastní stroje a zařízení, může být informace o přetížení zařízení velmi praktickým nástrojem pro kontrolu dostupnosti daného zařízení.

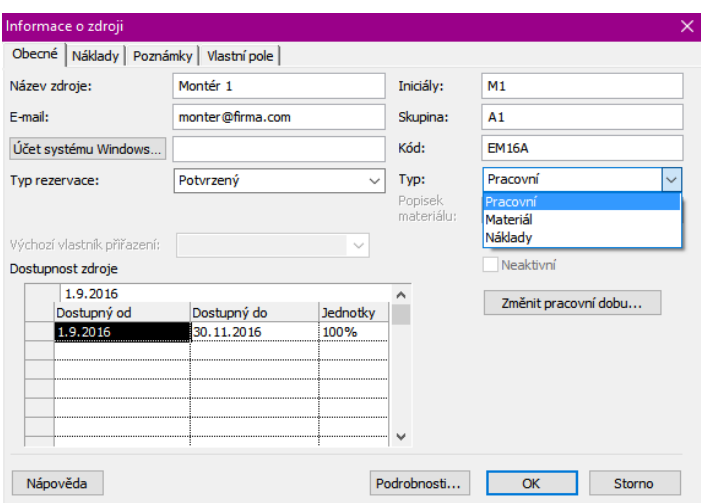

*Obrázek 20: Specifikace zdroje Obecné*

Dalším praktickým nástrojem je kalkulace celkových nákladů na pracovníka. Do informací o zdroji stačí uvést standardní hodinovou a přesčasovou sazbu (obrázek 21), čímž je automaticky generován přehled nákladů na pracovníky pro daný úkol, který se zobrazuje ve formuláři *Přiřadit zdroje* (obrázek 19)*.*

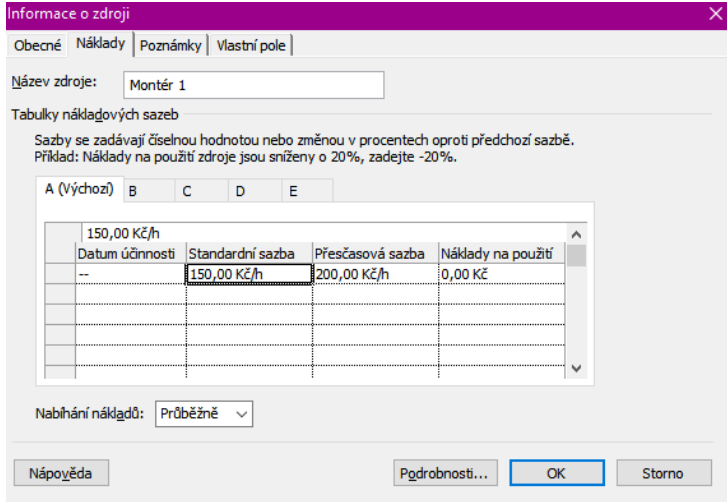

*Obrázek 21: Specifikace zdroje Náklady*

#### <span id="page-36-0"></span>**5.5 Kontrola plnění časového plánu**

Projektový manažer musí mít dokonalý přehled o průběhu projektu k určitému datu. MS Project nabízí řadu nástrojů pro monitorování veškerých aspektů projektu.

Vzhledem k tomu, že většina projektů v energetice má omezenou dobu, kdy mohou být prováděný (obvykle z důvodu nutnosti odstávky, kdy mohou být nefunkční klíčová zařízení distribuční sítě), bylo pro firmu největší prioritou sledování plnění časového plánu projektu. Pro tento účel je vhodné použít kombinaci následujících funkcí a nástrojů MS Project.

Jedním ze základních zobrazení je sledovací Ganttův diagram, který oproti běžnému Ganttovu diagramu obsahuje informaci o procentu dokončenosti daného úkolu. Primárně je nastaveno sledování vždy k aktuálnímu datu, ale je možné si zpětně vygenerovat míru dokončenosti úkolů k libovolnému dni. Na obrázku 22 si můžeme všimnout červeně označeného úkolu, to naznačuje, že úkol není k danému dni zcela dokončen. Diagram rovněž podává informaci o tom, kolik procent úkolu by mělo být dle plánu dokončeno. V průběhu realizace projektový manažer průběžně označuje úkoly za ukončení, popřípadě částečně ukončené. Pokud dojde ke zdržení postupu práce, je možné manuálně nastavit aktuální stav úkolu. MS Project nás bude dále informovat o tom, jak zaostává práce vzhledem k původnímu harmonogramu.

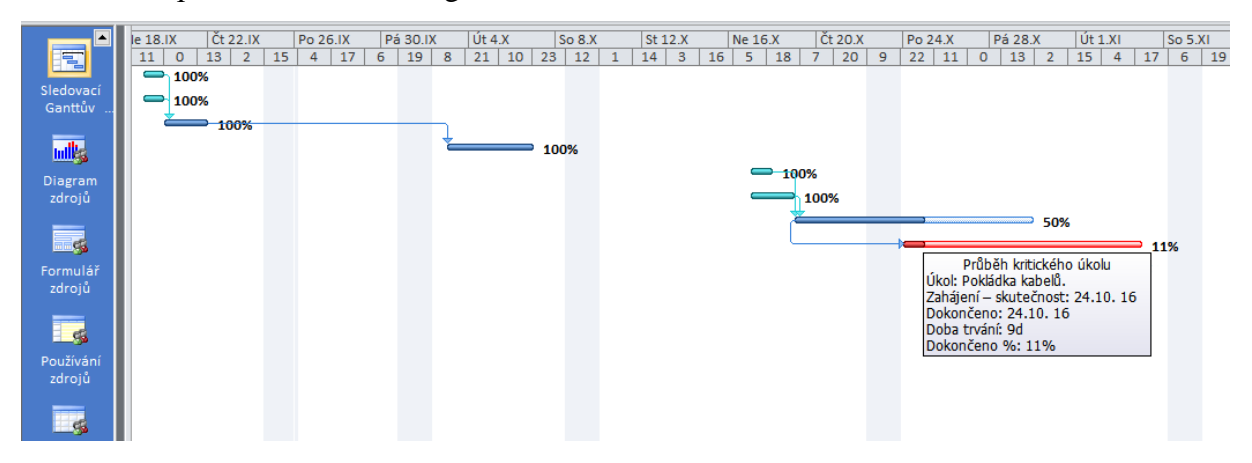

*Obrázek 22: Zobrazení Sledovací Ganttův diagram*

#### <span id="page-37-0"></span>**5.6 Další užitečné nástroje**

V následující kapitole jsou shrnuty další užitečné nástroje projektového řizení programu MS Project.

#### <span id="page-37-1"></span>**5.6.1 Sestavy**

Přehledové sestavy jsou velmi praktickou funkcí MS Project. Pomocí tohoto nástroje lze vygenerovat přehledovou tabulku obsahující detailní informace o některém z aspektů projektu. Primárně nám software nabízí tyto sestavy:

Přiřazení (kdo co dělá, kdo co kdy dělá, seznam úkolů, přetížené zdroje),

- Přehled (souhrn projektu, úkoly nevyšší úrovně, kritické úkoly, milníky, pracovní dny),
- Probíhající (nezahájené úkoly, probíhající úkoly, dokončené úkoly, úkoly, úkoly ve skluzu a další.),
- Náklady (finanční tok, rozpočet, úkoly přesahující rozpočet, zdroje přesahující rozpočet),
- Pracovní (používání úkolů, používání zdrojů).

Lze si nadefinovat i sestavu vlastní. Tyto sestavy lze jednoduše tisknout a používat k řízení činnosti na pracovišti Například sestava *Přiřazení-Kdo co kdy dělá* je užitečným nástrojem pro informování pracovníků o všech jejich povinnostech a časovému rozsahu, ve kterém by měli splnit pro každý úkol. Navíc podává pracovníkům informaci o tom, kdy musí být přítomni. Použitím sestavy *Přehled-pracovní dny* (obrázek 23) lze jednoduše vygenerovat pracovní dobu se všemi výjimkami.

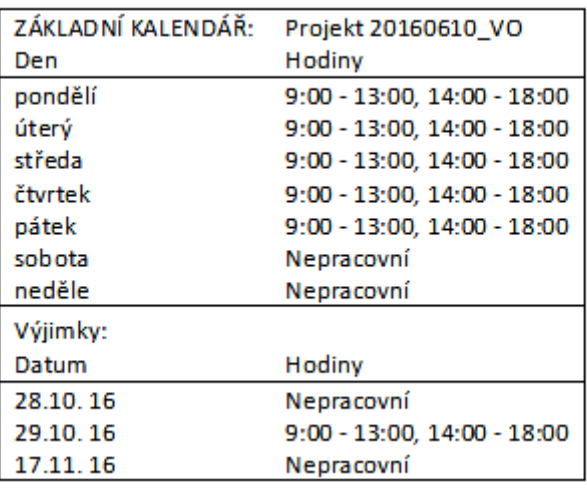

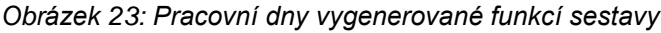

#### <span id="page-38-0"></span>**5.6.2 Synchronizace s MS Outlook**

MS Outlook může být sám o sobě užitečný software při řízení projektů, převážně zajištěním komunikačního kanálu, sdílením informací o událostech a úkolech a mnoho dalších. Pokud je vhodně provedena synchronizace s MS Project stává se MS Outlook ještě lepším nástrojem pro projektové řízení. Pomocí spojení mezi oběma softwary je možné sdílet informace o projektu, přidávat úkoly z MS Project *(tasks)* do kalendáře MS Outlook a naopak, také je možné přiřazovat úkolům pracovní zdroje přímo z firemního adresáře MS Outlook. Tím vytvoříme pracovní skupinu a můžeme elektronicky informovat konkrétní zaměstnance například o postupu práce a změnách harmonogramu.

#### <span id="page-39-0"></span>**5.7 Shrnutí přínosů aplikace MS Project**

Projekt řešený pomocí MS Project splnil všechny požadavky projektového manažera firmy. Prvním cílem bylo upravení a zpřehlednění harmonogramu, hned u tohoto kroku se ukazují výhody aplikace softwaru. Například oproti stávajícímu řešení nabízí výsledný harmonogram informace o celkové délce trvání úkolu, což je jedna z klíčových informací pro udržení přehledu o průběhu projektu. Pro tvorbu harmonogramu je v MS Project nejprve nutné určit celkovou dobu realizace a konkrétní pracovní dobu pro toto období. Dále se velmi jednoduše definuje pracovní týden, lze dokonce každému dni v týdnu definovat vlastní pracovní dobu. Program také nabízí možnost zavést výjimky z globálního pracovního týdne, což mohou být svátky, pracovní soboty, přerušení práce v určitém čase kvůli nedostupnosti zařízení a jiné. Dalším krokem tvorby harmonogramu je naplánování dílčích úkolů. Úkoly lze v MS Project definovat pomocí přehledného formuláře, kde je možné v počátku zavést základní informace (název úkolu a délka trvání) a podrobnější informace doplnit později. Pokud se jeden z úkolů pravidelně opakuje, je možné ho definovat pouze jednou a nastavit frekvenci jeho výskytu. Úkoly složené s několika částí (například zkoušky zařízení) lze zahrnout do skupiny a tím zpřehlednit výsledný harmonogram. Výchozí zobrazení harmonogramu je *Ganttův diagram* ale lze si samozřejmě zvolit několik jiných variant zobrazení a tisku například: *kalendář* nebo *časová osa*. Pro sledování průběhu projektu a kontrolu plnění plánu nabízí MS Project zobrazení *Sledovací Ganttův diagram*, kde je vidět i aktuální dokončenost úkolu.

Zrychlení práce s harmonogramem se týká i další požadavek a to zjednodušení plánování a následných úprav. Jedná se hlavně o zjednodušení časových posunů dílčích úkolů nebo projektu jako celku, které bylo ve stávajícím řešení velice obtížné a časové náročné. Jakákoli změna informací o úkolu v MS Project je naopak velmi jednoduchá, stačí jen upravit datum provedení ve formuláři informací o úkolu. Časový posun je možné realizovat také jednoduchým přesunutím úkolu po časové ose ve výchozím zobrazení *Ganttův diagram*. Pokud byla navíc definována svázanost úkolu, stačí upravit datum iniciační události a software dokáže přeplánovat všechny navázané úkoly sám.

Nové řešení také umožňuje projektovému manažerovi definovat vazbu mezi úkoly. Vazby se nejsnadněji definují pomocí formuláře *Předchůdci*, kde se definuje způsob a prodleva vazby s předchozím úkolem. MS Project nabízí několik variant svázání úkolů mezi sebou, které jsou plně dostačující pro pokrytí všech potřeb plánování projektů v energetice. Výsledné vazby mezi úkoly je možné vizualizovat formou síťového diagramu. Tato vizualizace byla cílem optimalizace převážně proto, že může výrazně pomoci při identifikaci kritických úkolů popřípadě odhalit chyby, které vznikly při plánování, například překrývání úkolů, nelogické nebo chybějící vazby.

Dále je v programu možné přiřadit jednotlivým úkolům zaměstnance a zdroje. Jednotlivým pracovníkům je možné nastavit vlastní pracovní dobu (pokud je jiná než obecná pracovní doba projektu). Při vhodném nastavení pak dokáže software sám identifikovat přetíženost zaměstnance nebo jeho nedostupnost pro určitý úkol. Do informací o pracovníkovi je možné si zavést i jeho kontaktní údaje. Následně pomocí synchronizace s MS Outlook můžeme velmi snadno informovat o konkrétním úkolu pouze ty zaměstnance, kteří jsou pro něj přiděleni. Komunikace na pracovišti může být také usnadněna funkcí sestavy, pomocí které lze generovat přehledové tabulky informující o pracovní době, denním rozpisu práce apod. Aplikací vhodné softwarové podpory byly tedy splněny všechny cíle definované při vzniku této práce (viz tabulka 1).

|                                                                   | Stávající nástroje                                                                             | <b>MS</b> Project                                                                                                  |
|-------------------------------------------------------------------|------------------------------------------------------------------------------------------------|----------------------------------------------------------------------------------------------------|
| Přehlednost<br>harmonogramu                                       | Složitá orientace<br>⋗<br>Špatně dostupná<br>informace o délce trvání<br>úkolu                 | Několik variant zobrazení<br>$\blacktriangleright$<br>Snadno dostupné<br>≻<br>informace o délce trvání<br>úkolu    |
| Úpravy<br>harmonogramu                                            | $\triangleright$ Časové náročné<br>manuální úpravy                                             | Poloautomatizované<br>➤<br>přeplánování                                                                            |
| <b>Vizualizace</b><br>návaznosti úkolů                            | $\triangleright$ Není                                                                          | $\triangleright$ Nastavitelné vazby mezi<br>mezi úkoly<br>$\triangleright$ Vizualizace pomocí<br>síťových diagramů |
| Přiřazení<br>zaměstnanců a<br>zařazení<br>k jednotlivým<br>úkolům | $\triangleright$ Zcela chybí informace o<br>dostupnosti zaměstance,<br>vytíženosti a nákladech | $\triangleright$ Informace o dostupnosti<br>zaměstance, vytíženosti a<br>nákladech                                 |
| Časovné<br>monitorování<br>projektu                               | Není<br>➤                                                                                      | Ganntovy sledovací<br>➤<br>diagramy<br>$\triangleright$ Synchronizace<br>s kalendářem MS Outlook                   |

*Tabulka 1: Srovnání stávajících nástrojů s aplikací MS Project*

Co se časové náročnosti týče, jsou při použití MS Project oproti stávajícímu řešení časově náročnější jen iniciační kroky projektu. Tento čas se ovšem vrátí při přesouvání úkolů nebo celých projektů, kterému se u projektů obvykle nevyhneme. Obecně veškeré úpravy harmonogramu i rozpisu prací jsou v MS Project poloautomatizované, což velmi zrychluje jakoukoli manipulaci s nimi. Po počátečním zaučení a získání přehledu o programu je práce s ním opravdu velmi jednoduchá a rychlá. Tím se dostáváme i k uživatelské náročnosti. Oproti MS Excel je MS Project bezesporu uživatelsky náročnější. Obě prostředí si jsou ale velmi podobná, proto je přechod mezi nimi snazší, než kdyby se společnost rozhodla pro jiný plánovací software. Středně zdatný uživatel je schopný se intuitivně pohybovat prostředím bez větších problémů. MS Project rovněž nabízí zdarma webovou podporu, která zahrnuje jak základní informace, tak nápovědu při řešení složitějších problémů.

#### <span id="page-42-0"></span>**5.8 Vyjádření projektového manažera na návrh řešení**

Návrh optimalizace projektového řízení byl zástupcům firmy k zhodnocení. Zkušený projektový manažer firmy František Holub se vyjádřil k následovně:

*,,Výsledky aplikace softwaru jsou velice podnětné. Největším přínosem práce je dle mého názoru přehlednější a rychlejší tvorba harmonogramu a možnost přiřazení zaměstnance konkrétní činnosti. Líbí se mi také nastavení pracovní doby a upozornění na nedostupnost pracovníka. Plánování i přesouvání úkolů a zdrojů je oproti stávajícímu řešení výrazně jednodušší. Velice mě zaujala také funkce sestavy. Výstupní přehledové tabulky by skutečně mohly být užitečným nástrojem v komunikaci se zaměstnanci i dodavateli. Navržené nástroje pro sledování průběhu projektu ale nejsou dle mého názoru dostatečné. Sledování dokončenosti projektu pomocí procent pro nás není vhodné. Procentuální dokončenost úkolu se totiž v praxi určuje velmi těžko. Naopak vizualizace závislých úkolů je v prostředí MS Project řešena velmi dobře a byla by pro naše účely dostačující.* 

*Celkově vzato jste splnila mé požadavky na optimalizaci stávajícího řešení. Vzhledem k tomu, že pracujeme i se zákazníky, kteří neužívají MS Project, musíme ještě zvážit kompatibilitu výstupních dat s jinými programy. Obávám se také, že překážkou zavedení MS Project by mohla být i jeho vysoká cena. V případě, že by se váš návrh ve firmě ujal, bylo by jistě namístě zaškolení zaměstnanců firmy do základů práce s programem a možností využití některé z pokročilejších metod plánování."*

### <span id="page-43-0"></span>**Závěr**

Cílem této práce bylo definovat základní pojmy, představit metody plánování a navrhnout optimalizaci projektového řízení uvnitř konkrétního elektroenergetického podniku. Základní pojmy byly definovány na základě odborné literatury, následně byla představena úloha projektového manažera při realizaci zakázky. Metody, které se nejčastěji používají při plánování projektů v energetice, byly rozděleny do tří kategorií podle jejich charakteru na přiřazení zdrojů, časové a finanční. Tyto metody byly představeny pomocí příkladů jejich aplikace v energetice.

V praktické části byla představena společnost ASE s r.o., která se zaměřuje na realizaci zakázek v energetice. Při spolupráci s projektovým manažerem firmy byly odhaleny základní nedostatky stávajících metod plánování a požadavky na jeho optimalizaci. Za klíčové nedostatky bylo označeno užívání nevhodné počítačové podpory a absence pokročilejších metod plánování. Jako hlavní cíle optimalizace bylo zvoleno zpřehlednění harmonogramu, vizualizace závislých úkolů, zjednodušení plánování úkolů a následných úprav, přiřazení pracovníků k dílčím částem projektu a kontrola plnění časového plánu.

Pro optimalizaci projektového řízení a splnění definovaných cílů byla doporučena aplikace plánovacího softwaru od firmy Microsoft - MS Project Professional. Tento software byl zvolen převážně pro jeho vizuální podobnost s MS Excel, který je doposud ve společnosti používán. Středně zdatný uživatel je totiž schopen se sám intuitivně pohybovat v prostředí, které se velmi podobá nástrojům ze sady MS Office, bez větších problémů. Navíc je pro tento software zdarma k dispozici řada webových návodů a podpory přímo od firmy Microsoft. To by usnadnilo případný přechod mezi softwary bez nutnosti nákladných školení pro manažery.

Aby se co nejlépe demonstrovaly výhody používání MS Project a bylo možné srovnání stávajícího řešení s nově navrženým, byl vytvořen fiktivní projekt, který byl nejprve zpracován současnými metodami plánování. Následně bylo v MS Project navrženo nové řešení časového plánování, které reflektuje vazby mezi úkoly, usnadňuje přesouvání úkolů v čase a hlavně nabízí kontrolu plnění časového plánu. Dále byli všem úkolům

přiřazeni pracovníci a zařízením, kterým je možné nastavit vlastní pracovní doba, hodinové náklady a další. MS Projekt také nabízí funkci, která upozorňuje na jejich nedostupnost nebo přetížení. Jako zástupce nástrojů pro monitorování projektu byl představen Ganttův sledovací diagram, který velmi dobře informuje projektového manažera o stupni dokončenosti úkolů, reflektuje zpoždění úkolů a umožňuje automatické přeplánování v případě skluzu. Představen byl také nástroj sestavy, díky kterému lze získat velmi přehledné informace o průběhu projektu v rámci všech jeho aspektů. Bylo by možné ho využít pro informování zaměstnanců o jejich pracovní době, přiřazených úkolech i o celkovém pracovním fondu pro jednotlivé činnosti.

Projektový manažer firmy se vyjádřil k návrhu optimalizace pozitivně. Uvědomuje si výhody pokročilých metod plánování a plánovacích softwarů obecně. Aplikací MS Project byly, dle jeho názoru, splněny všechny cíle definované na počátku této práce. Zaujaly ho možnosti tvorby harmonogramu, přiřazení zaměstnanců i vizualizace závislých úkolů. Jediná výtka se týkala monitorování průběhu projektu, kde podotýká, že sledování procentuální dokončenosti projektu není dostatečné a v praxi se špatně realizuje. Připouští také, že je nutné zvážit finanční hledisko implementace MS Project Professional do dosavadních postupů plánování, řízení a kontrolování projektu.

### <span id="page-45-0"></span>**Seznam literatury a informačních zdrojů**

[1] J. Skalický and Z. Vostracký, *Projektový managment*, vol. 3. Plzeň, 2003.

[2] A. Svozilová, *Projektový managment*, vol. 1. Praha, 2006.

[3] H. Kerzner, *Project Managments,A systems Approach to Planning, Scheduling and Controlling*, Sixth Eddi. New York: Wiley, 1998.

[4] PMI, *A Guide to the Project Managment, Body of* Knowladge (PMBOK Guide), Third Edition. Newton Square, PA, 2004.

[5] Webfinance Inc, "Business Dictionary", *Project Managment*, 2007.[Online] Dostupné z: http://www.businessdictionary.com/definition/project-management.html [27-11-2016].

[6] M. D. Rosenau, *Řízení projektů*, Brno: Computer Press, 2007.

[7] J. P. Lewis, *Fundamentals of Project Management*. 2007.

[8] M. Hammer, *"Hammer defends re-engineering,"* Econ., vol. 333, no. 7888, p. 70, 1994.

[9] Managmentmania, *Řízení procesů,* [Online]. Dostupné z:

https://managementmania.com/cs/rizeni-procesu. [25-02-2017].

[10] C. F. Gray and E. W. Larson, *Project Management: The Managerial Process.* 2000.

[11] Anantatmula, *Project Manager Leadership Role in Improving Project Performance*,

Eng. Manag. J., vol. 22, no. 1, pp. 13–22, 2010.

[12] E. Rev, *Work breakdown structure*, Proj. Manag. Pract. (Work Break. Struct., no. June, pp. 1–3, 2007.

[13] Interní informace firmy ASE s.r.o.

[14] A. Prensa, *The Critical Path Method*, Management, vol. 15, pp. 1–5, 2002.

[15] Microsoft, *Porfolio- Project managment,* 2017 [Online].

Dostupné z: https://products.office.com/en-us/project/project-management [15-03-2017]

[16] ASE s r.o., *O společnosti*, 2017. [Online]. Dostupné z : http://www.ase.cz/ [04-01-2017].

# <span id="page-46-0"></span>**Seznam obrázků a tabulek**

- Obrázek 1: Trojimperativ [6]
- Obrázek 2: Proces projektového řízení [6], [12]
- Obrázek 3: Podrobný rozpis prací [1]
- Obrázek 4: Milníky[6]
- Obrázek 5: Ganttovy diagramy[6]
- Obrázek 6: Síťový diagram[6]
- Obrázek 7: Metoda kritické cesty [14]
- Obrázek 8: Prostředí MS Project Professional 2010
- Obrázek 9: Harmonogram
- Obrázek 10: Přiřazení zdrojů
- Obrázek 11: Definování pracovního týdne s výjimkami
- Obrázek 12: Volba specifikace úkolu v prostředí MS Project
- Obrázek 13: Použití opakovaného úkolu a souhrnu
- Obrázek 14: Zobrazení Časová osa
- Obrázek 15: Zobrazení Kalendář
- Obrázek 16: Nastavení předchůdců
- Obrázek 17: Zobrazení Síťový diagram
- Obrázek 18: Nastavení data úkolu posunem po časové ose
- Obrázek 19: Přiřazení zdroje k úkolu
- Obrázek 20: Specifikace zdroje Obecné
- Obrázek 21: Specifikace zdroje Náklady
- Obrázek 22: Zobrazení Sledovací Ganttův diagram
- Obrázek 23: Pracovní dny vygenerované funkcí sestavy
- Tabulka 1: Srovnání stávajících nástrojů s aplikací MS Project